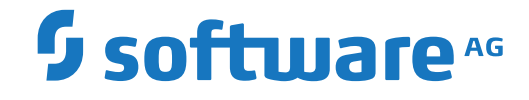

**Natural**

**System-Architektur**

Version 8.2.8

April 2023

**ADABAS & NATURAL** 

Dieses Dokument gilt für Natural ab Version 8.2.8.

Hierin enthaltene Beschreibungen unterliegen Änderungen und Ergänzungen, die in nachfolgenden Release Notes oder Neuausgaben bekanntgegeben werden.

Copyright © 1979-2023 Software AG, Darmstadt, Deutschland und/oder Software AG USA, Inc., Reston, VA, USA, und/oder ihre Tochtergesellschaften und/oder ihre Lizenzgeber.

Der Name Software AG und die Namen der Software AG Produkte sind Marken der Software AG und/oder Software AG USA Inc., einer ihrer Tochtergesellschaften oder ihrer Lizenzgeber. Namen anderer Gesellschaften oder Produkte können Marken ihrer jeweiligen Schutzrechtsinhaber sein.

Nähere Informationen zu den Patenten und Marken der Software AG und ihrer Tochtergesellschaften befinden sich unter http://documentation.softwareag.com/legal/.

Diese Software kann Teile von Software-Produkten Dritter enthalten. Urheberrechtshinweise, Lizenzbestimmungen sowie zusätzliche Rechte und Einschränkungen dieser Drittprodukte können dem Abschnitt "License Texts, Copyright Notices and Disclaimers of Third Party Products" entnommen werden. Diese Dokumente enthalten den von den betreffenden Lizenzgebern oder den Lizenzen wörtlich vorgegebenen Wortlaut und werden daher in der jeweiligen Ursprungsprache wiedergegeben. Für einzelne, spezifische Lizenzbeschränkungen von Drittprodukten siehe PART E der Legal Notices, abrufbar unter dem Abschnitt "License Terms and Conditions for Use of Software AG Products / Copyrights and Trademark Notices of Software AG Products". Diese Dokumente sind Teil der Produktdokumentation, die unter http://softwareag.com/licenses oder im Verzeichnis der lizenzierten Produkte zu finden ist.

Die Nutzung dieser Software unterliegt den Lizenzbedingungen der Software AG. Diese Bedingungen sind Bestandteil der Produktdokumentation und befinden sich unter http://softwareag.com/licenses und/oder im Wurzelverzeichnis des lizenzierten Produkts.

#### **Dokument-ID: NATMF-NNATARC-828-20230425DE**

# Inhaltsverzeichnis

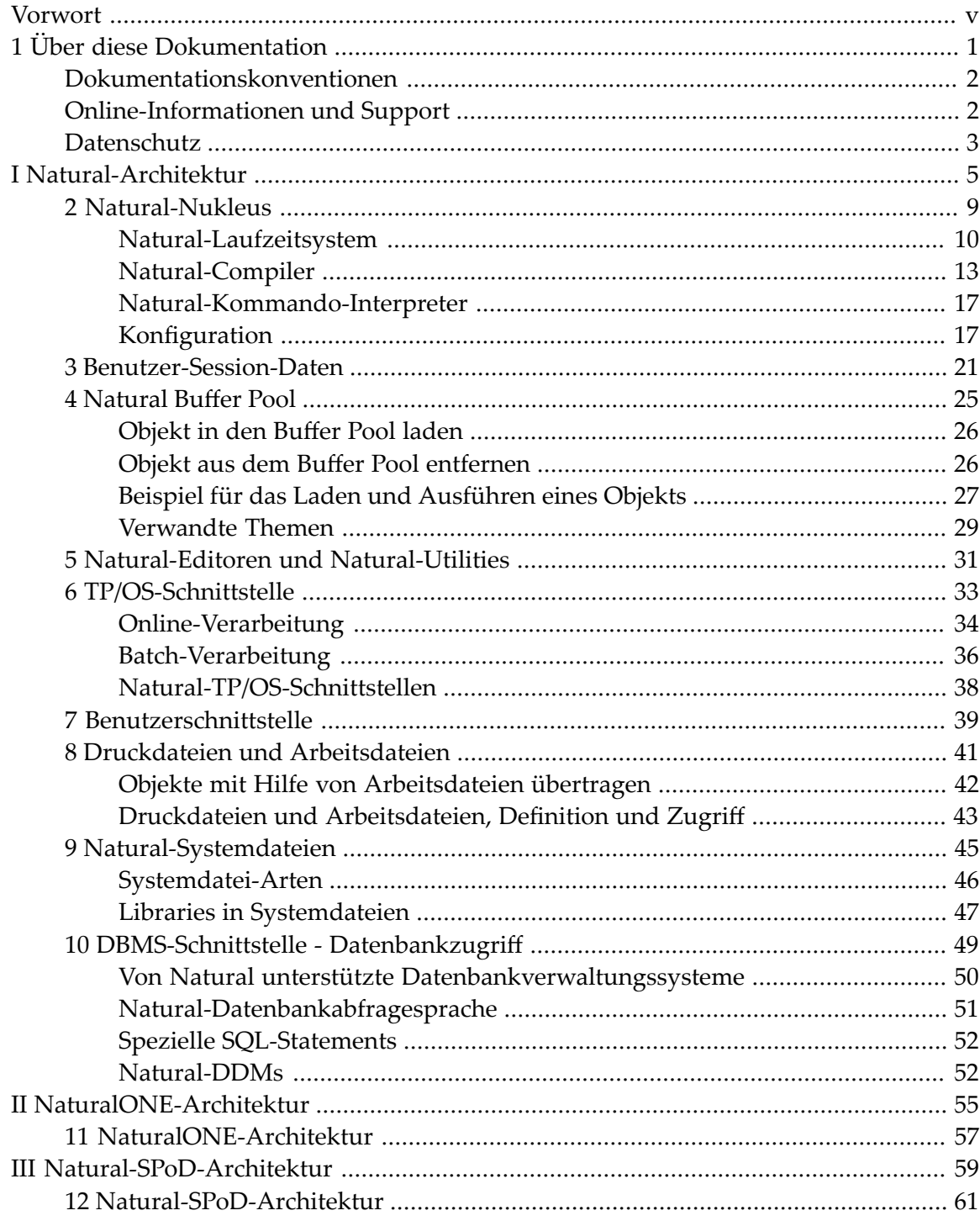

# <span id="page-4-0"></span>**Vorwort**

Diese Dokumentation beschreibt die Systemarchitektur von Natural für Großrechner und die Client-Server-Architektur des Natural Single Point of Development (SPoD). SPoD ermöglicht eine zentralisierte Entwicklung für mehrere Plattformen.

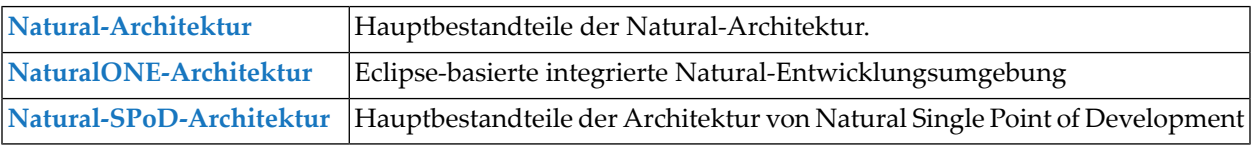

### <span id="page-6-0"></span> $\mathbf{1}$ Über diese Dokumentation

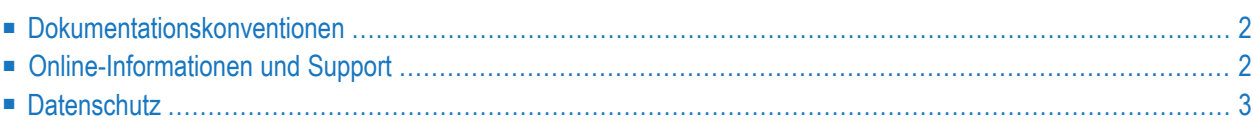

# <span id="page-7-0"></span>**Dokumentationskonventionen**

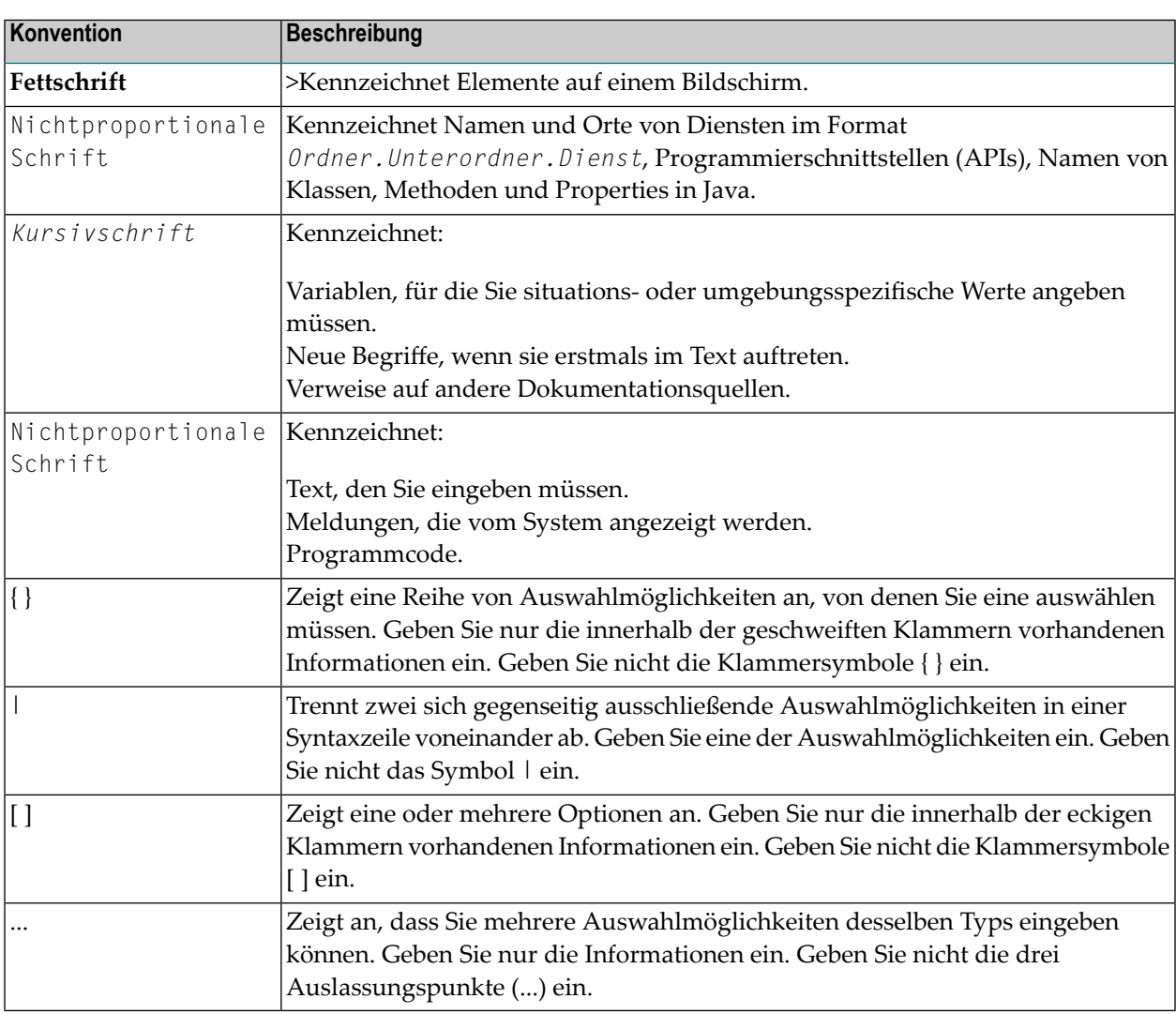

# <span id="page-7-1"></span>**Online-Informationen und Support**

### **Produktdokumentation**

Sie finden die Produktdokumentation auf unserer Dokumentationswebsite unter **[https://documen](https://documentation.softwareag.com/)[tation.softwareag.com](https://documentation.softwareag.com/)**.

Zusätzlich können Sie auch über **[https://www.softwareag.cloud](https://www.softwareag.cloud/)** auf die Dokumentation für die Cloud-Produkte zugreifen. Navigieren Sie zum gewünschten Produkt und gehen Sie dann, je nach Produkt, zu "Developer Center", "User Center" oder "Documentation".

### **Produktschulungen**

Sie finden hilfreiches Produktschulungsmaterial auf unserem Lernportal unter **[https://knowled](https://knowledge.softwareag.com/)[ge.softwareag.com](https://knowledge.softwareag.com/)**.

### **Tech Community**

Auf der Website unserer Tech Community unter **[https://techcommunity.softwareag.com](https://techcommunity.softwareag.com/)** können Sie mit Experten der Software AG zusammenarbeiten. Von hier aus können Sie zum Beispiel:

- Unsere umfangreiche Wissensdatenbank durchsuchen.
- In unseren Diskussionsforen Fragen stellen und Antworten finden.
- Die neuesten Nachrichten und Ankündigungen der Software AG lesen.
- Unsere Communities erkunden.
- Unsere öffentlichen Repositories auf GitHub and Docker unter **[https://github.com/softwareag](https://github.com/softwareag/)** und **[https://hub.docker.com/publishers/softwareag>](https://hub.docker.com/publishers/softwareag/)** besuchen und weitere Ressourcen der Software AG entdecken.

### **Produktsupport**

Support für die Produkte der Software AG steht lizenzierten Kunden über unser Empower-Portal unter **[https://empower.softwareag.com>](https://empower.softwareag.com/)** zur Verfügung. Für viele Dienstleistungen auf diesem Portal benötigen Sie ein Konto. Wenn Sie noch keines haben, dann können Sie es unter **[htt](https://empower.softwareag.com/register/)[ps://empower.softwareag.com/register>](https://empower.softwareag.com/register/)** beantragen. Sobald Sie ein Konto haben, können Sie zum Beispiel:

- Produkte, Aktualisierungen und Programmkorrekturen herunterladen.
- Das Knowledge Center nach technischen Informationen und Tipps durchsuchen.
- Frühwarnungen und kritische Alarme abonnieren.
- <span id="page-8-0"></span>■ Supportfälle öffnen und aktualisieren.
- Anfragen für neue Produktmerkmale einreichen.

# **Datenschutz**

Die Produkte der Software AG stellen Funktionen zur Verarbeitung von personenbezogenen Daten gemäß der Datenschutz-Grundverordnung (DSGVO) der Europäischen Union zur Verfügung. Gegebenenfalls sind in der betreffenden Systemverwaltungsdokumentation entsprechende Schritte dokumentiert.

# <span id="page-10-0"></span>**I Natural-Architektur**

Der konzeptionelle Aufbau von Natural für Großrechner basiert auf dem Prinzip einer offenen Architektur und wird durch die Verwendung von Schnittstellen realisiert. Der Informationsaustausch mit externen Komponenten erfolgt über diese Schnittstellen, und zwar sowohl während der Entwicklung einer Natural-Anwendung als auch bei der Ausführung von Programmen.

Die Natural-Systemfunktionen stehen (soweit relevant) auf allen unterstützten System-Plattformen zur Verfügung. Der Natural-Anwendungsentwickler braucht sich nicht um die komplexen Umgebungszusammenhänge des jeweiligen Systems zu kümmern (Betriebssystem, TP-System, Datenbanksystem, Benutzerumgebung).

Die Natural-Komponenten sind über spezielle systemabhängige Tabellen und Routinen in die Systemumgebung eingebettet und stellen die internen Funktionen mit den erforderlichen Ressourcen zur Verfügung.

Dieses Dokument stellt die wichtigsten Bestandteile von Natural vor und erläutert, wie diese zusammenarbeiten, um die Funktionalität einer Anwendungsentwicklungsumgebung zu realisieren.

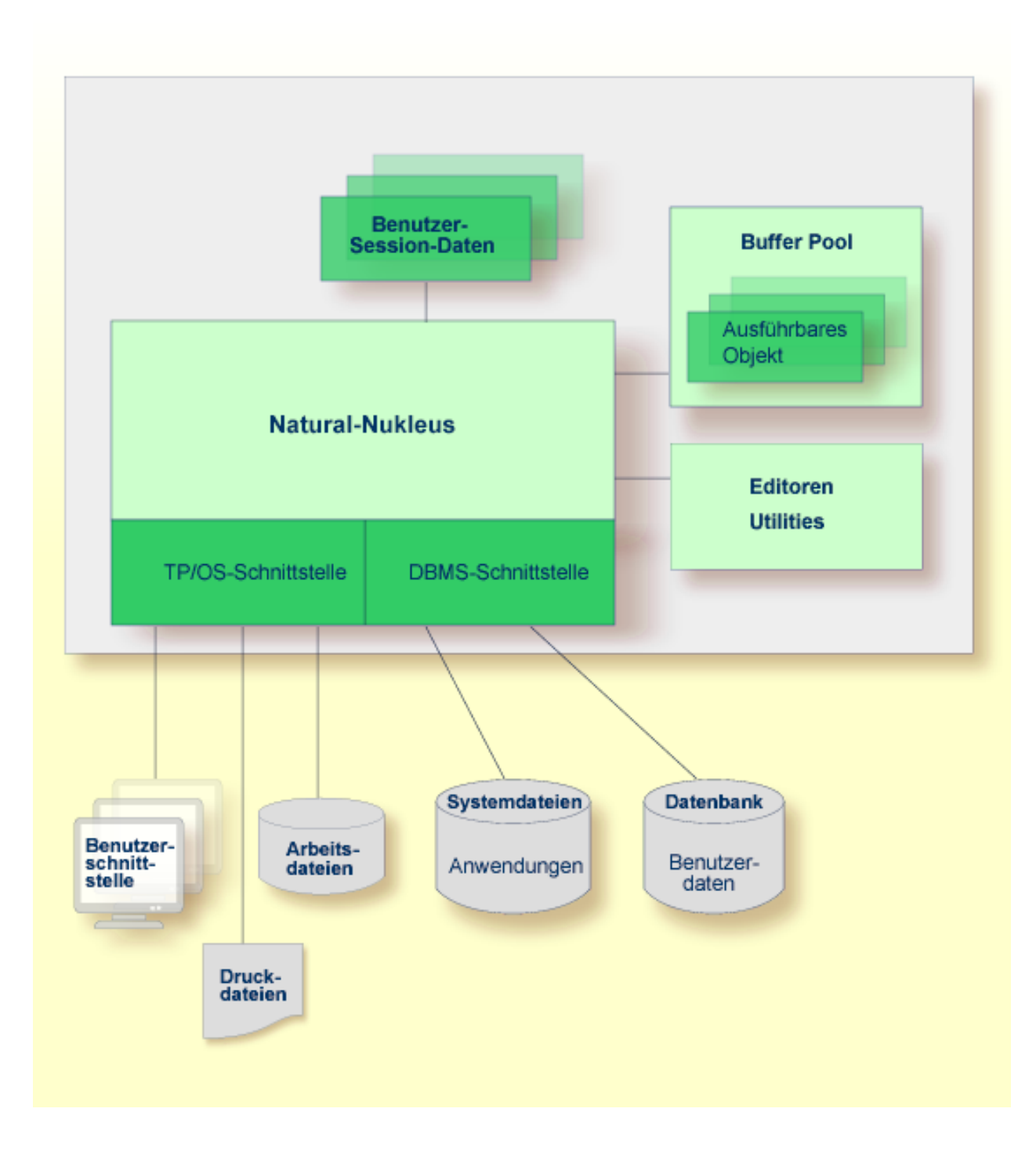

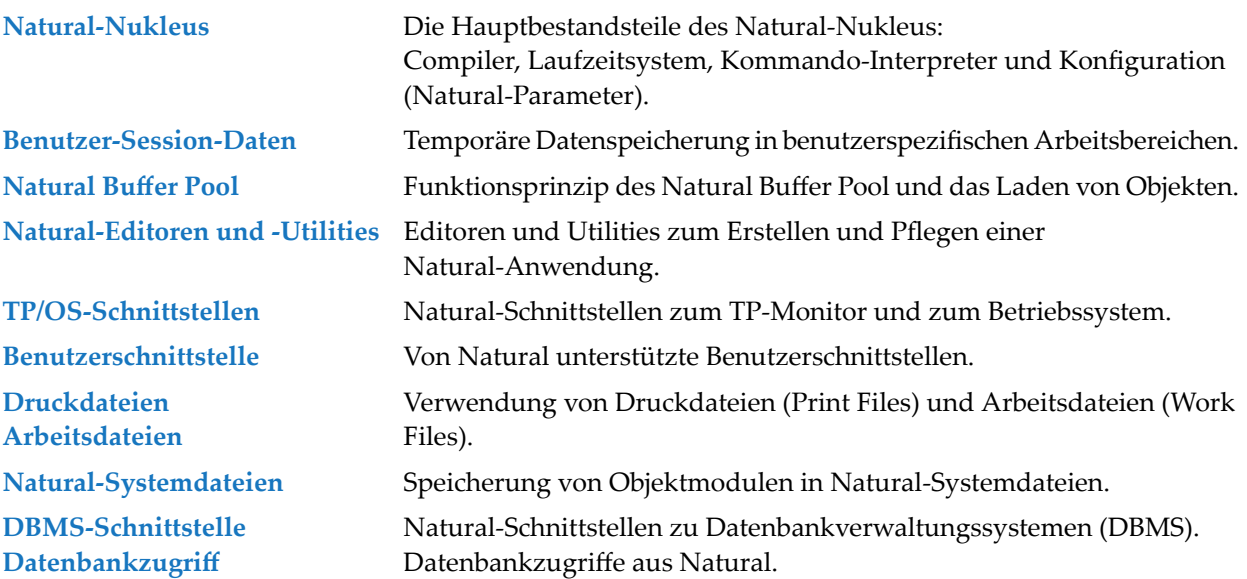

### <span id="page-14-0"></span> $\overline{2}$ **Natural-Nukleus**

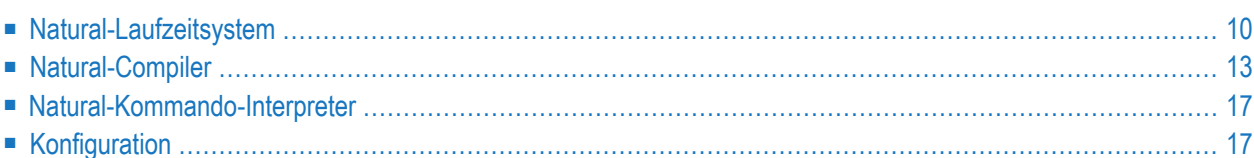

Der Natural-Nukleus besteht aus zwei funktionellen Teilen: dem umgebungsabhängigen Nukleus und dem umgebungsunabhängigen Nukleus.

Der umgebungsabhängige Nukelus beinhaltet Komponenten, die von dem in Benutzung befindlichen Großrechner oder TP-System (Online-Schnittstelle) abhängig sind.

Der umgebungsunabhängige Nukelus kann von verschiedenen Großrechnern und TP-Systemen geteilt und von mehreren Benutzern gleichzeitig benutzt werden. Der umgebungsunabhängige Nukelus stellt den Kern von Natural dar, der wichtige Natural-Funktionen wie Kommandointerpretation, Objektkompilierung und –ausführung bereitstellt.

<span id="page-15-0"></span>Dieser Abschnitt behandelt die Hauptbestandteile des umgebungsunabhängigen Natural-Nukleus.

# **Natural-Laufzeitsystem**

Das Natural-Laufzeitsystem (Runtime System) funktioniert ähnlich einer virtuellen Maschine, die die zur Ausführung von Objekten in einer mit Natural erstellten Anwendung benötigte Umgebung bereitstellt. Das Natural-Laufzeitsystem interpretiert den Natural-internen Objektcode (binärer Metacode) und führt ihn aus.

<span id="page-15-1"></span>Dieser Abschnitt behandelt folgende Themen:

- [Objektausführung](#page-15-1)
- Object Starter und Object [Executor](#page-16-0)

### **Objektausführung**

Die Ausführung des Natural-internen Objektcodes erfolgt, wenn die Ausführung eines Natural-Objekts angefordert wird.

Dies geschieht entweder direkt durch einen Benutzer oder indirekt, wenn das Objekt, das zurzeit ausgeführt wird, ein Natural-Statement absetzt, das die Ausführung eines anderen Objekts anfordert. Beispiele: Das Natural-Systemkommando EXECUTE bewirkt, dass das mit diesem Kommando angegebene vom Benutzer geschriebene Natural-Programm direkt ausgeführt wird. Das in einem Natural-Programm enthaltene Natural-Statement CALLNAT fordert die Ausführung eines Subprogramms an.

Das *[Beispiel](#page-32-0) für das Laden eines Objekts* im Abschnitt *Natural Buffer Pool* veranschaulicht den Verarbeitungsablauf bei der Ausführung eines Natural-Programms.

### <span id="page-16-0"></span>**Object Starter und Object Executor**

In dem folgenden Diagramm ist die Ausführung eines Objekts durch das Natural-Laufzeitsystem schematisch dargestellt:

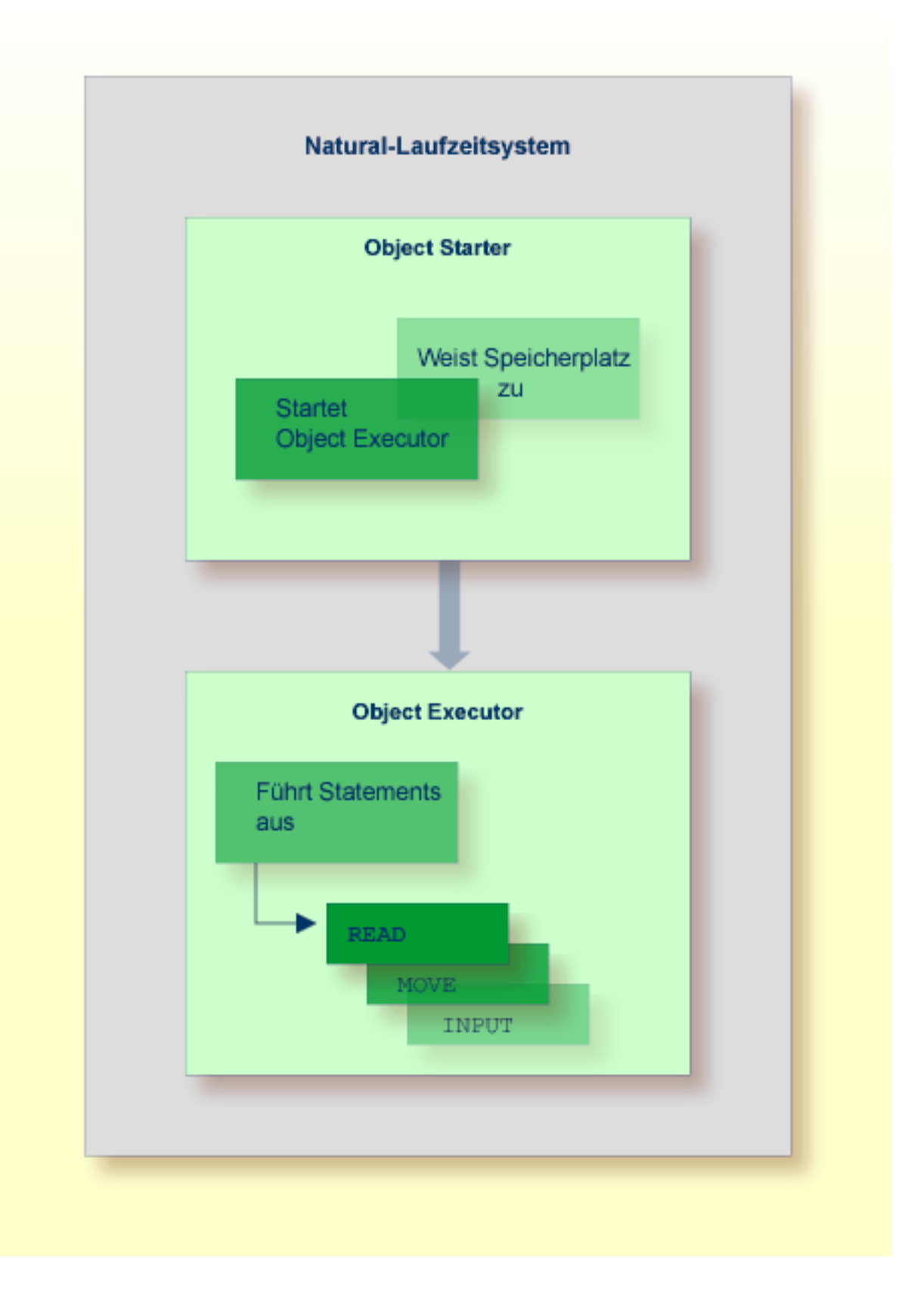

Das Natural-Laufzeitsystem hat zwei Hauptbestandteile: Den Object Starter und den Object Executor.

Der Object Starter ermittelt das auszuführende Objekt im **[Natural](#page-30-0) Buffer Pool** und weist Speicherplatz für die vom Objekt als **[Benutzer-Session-Daten](#page-26-0)** verarbeiteten Daten zu. Schließlich übergibt er die Kontrolle an den Object Executor.

Der Object Executor interpretiert die in dem Objekt enthaltenen Natural-Statements und führt sie der Reihe nach aus. In dem obigen Beispiel verarbeitet der Object Executor zunächst das READ-Statement, indem er einen Datenbankaufruf absetzt, die angeforderten Datensätze abruft und dann mit dem MOVE-Statement weitermacht.

### **Verwandte Themen:**

- *[Benutzer-Session-Daten](#page-26-0)*
- *[Natural](#page-30-0) Buffer Pool*
- <span id="page-18-0"></span>■ *[Beispiel](#page-32-0) für das Laden eines Objekts* - *Natural Buffer Pool*

### **Natural-Compiler**

Der Natural-Compiler erzeugt die ausführbare Form des Natural-Quellcode. Beim Natural-Quellcode handelt es sich um einen menschenlesbaren Programmcode, der im Wesentlichen aus einer Abfolge von Natural-Statements besteht. (Informationen zu den Natural-Statements und Hinweise zur Programmierung finden Sie in der *Statements*-Dokumentation bzw. im *Leitfaden zur Programmierung*.)

Der Natural-Compiler liest den Quellcode aus dem Arbeitsbereich. Dieser Quellcode ist Teil der Benutzer-Session-Daten. Er wird mit dem Natural-Systemkommando READ oder EDIT in den Arbeitsbereich geladen. Der Compiler prüft die Syntax des Quellcodes auf Korrektheit und erzeugt dann den Natural-internen Objektcode, der vom **[Natural-Laufzeitsystem](#page-15-0)** interpretiert und ausgeführt wird.

Mit Hilfe des entsprechenden Natural-Systemkommandos kann der Benutzer den Quellcode entweder kompilieren und ausführen oder kompilieren und speichern. Der folgende Abschnitt behandelt die verschiedenen Objektmodularten und die zur Objektkompilierung und –ausführung zur Verfügung stehenden Natural-Systemkommandos:

- [Katalogisiertes](#page-19-0) Objekt
- [Quellcode-Objekt](#page-19-1)
- [Kommandos](#page-19-2) zum Kompilieren

■ Beispiel für eine [Kompilierung](#page-20-0)

### <span id="page-19-0"></span>**Katalogisiertes Objekt**

Ein katalogisiertes Objekt ist die ausführbare (kompilierte) Form eines Natural-Objekts. Es wird vom Natural-Compiler erzeugt und als Objektmodul in einer Natural-Systemdatei gespeichert. Unter dem Katalogisieren eines Objekts versteht man das Kompilieren des Quellcodes und das Erstellen eines katalogisierten Objekts. Erzeugt wird ein katalogisiertes Objekt mit Hilfe des Natural-Systemkommandos CATALOG oder STOW.

Zur Ausführungszeit wird das katalogisierte Objekt in den Natural Buffer Pool geladen und vom Natural-Laufzeitsystem ausgeführt. Natural-Objekte können nur ausgeführt werden oder sich gegenseitig referenzieren, wenn sie als katalogisierte Objekte in einer der Natural-Systemdateien gespeichert wurden.

<span id="page-19-1"></span>Ein katalogisiertes Objekt kann nicht geändert oder dekompiliert werden.

### **Quellcode-Objekt**

Ein Quellcode-Objekt (oder ein gespeichertes Objekt) enthält die menschenlesbare Form des Natural-Quellcodes. Der Quellcode wird mit Hilfe des Natural-Systemkommandos SAVE oder STOW als Quellcode-Objekt in einer der Natural-Systemdateien gespeichert.

<span id="page-19-2"></span>Um den in einem Quellcode-Objekt enthaltenen Quellcode auszuführen, müssen Sie den Quellcode kompilieren, um generierten Objektcode zu erzeugen, der vom Natural-Laufzeitsystem interpretiert und ausgeführt werden kann.

### **Kommandos zum Kompilieren**

Natural bietet verschieden Systemkommandos zum Kompilieren des Quellcodes. Je nach verwendetem Systemkommando wird beim Kompilieren noch eine der folgenden Aktionen ausgeführt:

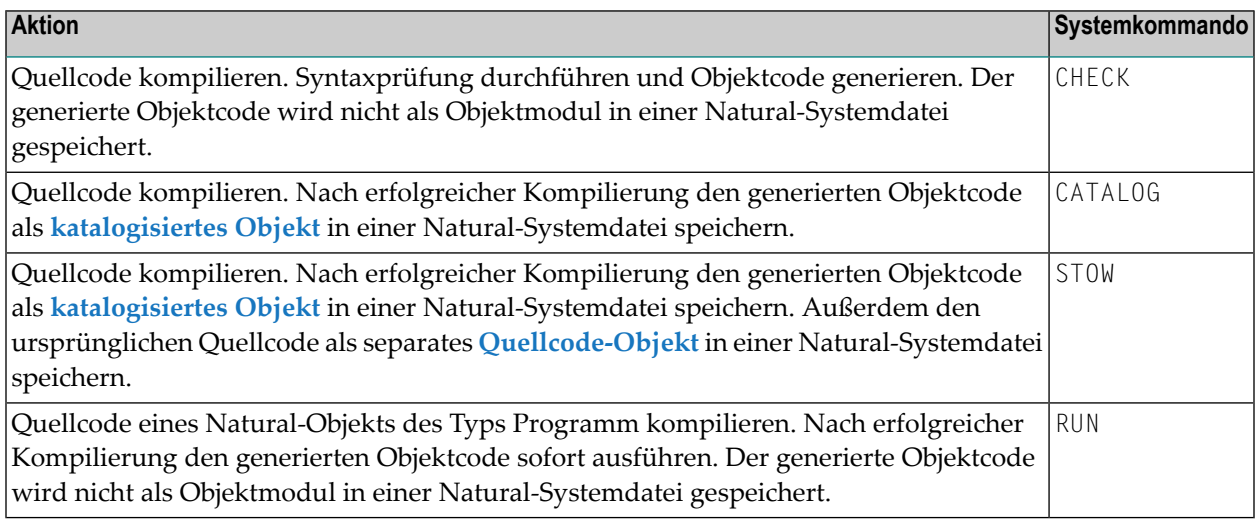

### **Verwandte Themen:**

- *Systemkommandos*-Dokumentation
- *Objekte zum Erstellen und Pflegen von Natural-Anwendungen Leitfaden zur Programmierung*

### <span id="page-20-0"></span>**Beispiel für eine Kompilierung**

Das folgende Diagramm veranschaulicht den Verarbeitungsablauf beim Kompilieren des Quellcodes mit Hilfe des Systemkommandos CATALOG:

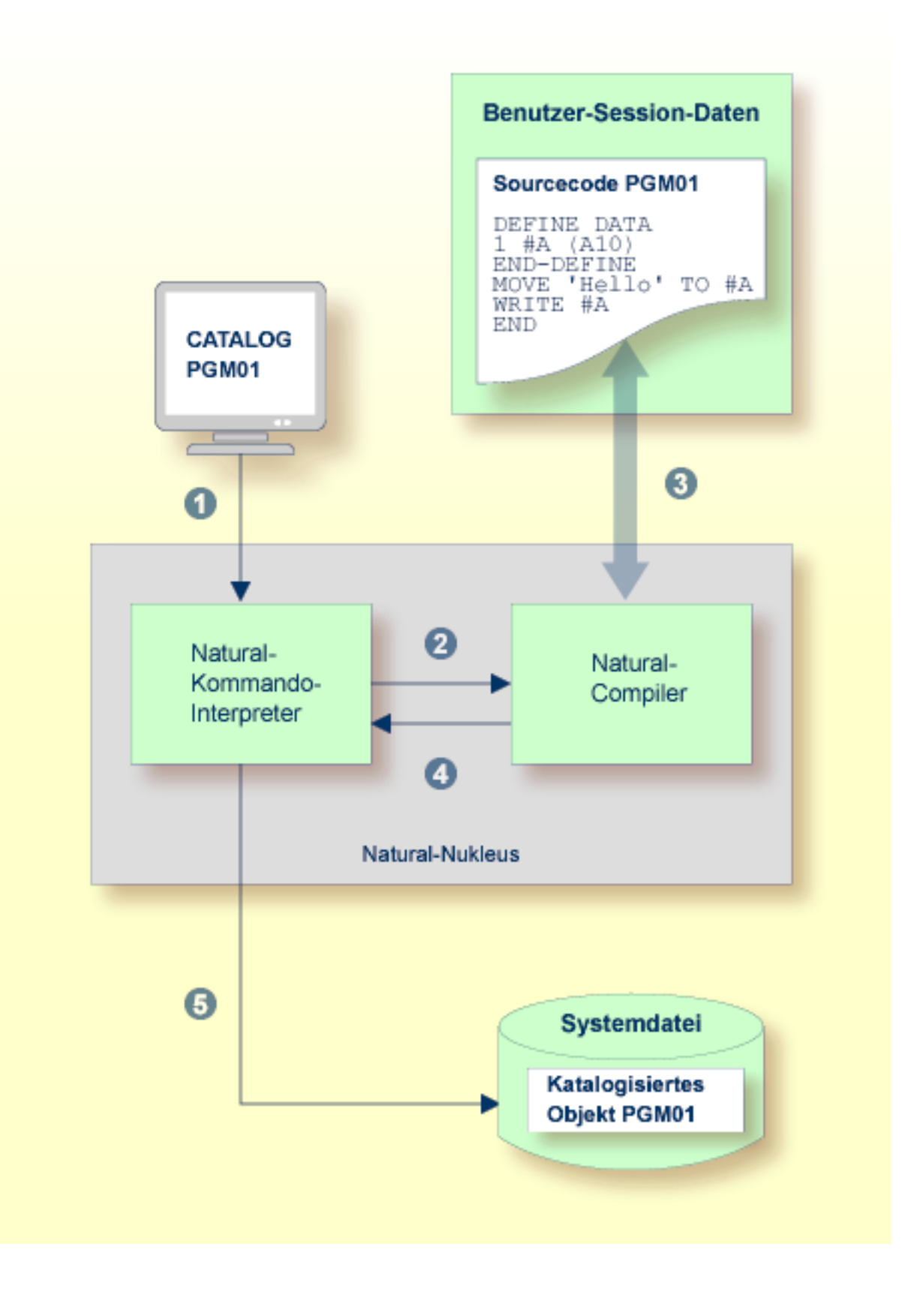

### **Legende**

- Der Benutzer setzt das Natural-Systemkommando CATALOG PGM01 ab, mit dem er die Kompilierung und Speicherung des zurzeit im Arbeitsbereich befindlichen Objektcodes als **[katalogisiertes](#page-19-0) Objekt** mit dem Namen PGM01 anfordert.
- Der Natural-Kommando-Interpreterinterpretiert das Kommando CATALOG und leitet die Anforderung an den Natural-Compiler weiter.
- Der Natural-Compiler liest die zurzeit im Arbeitsbereich befindlichen Natural-Statements, prüft die Syntax auf Korrektheit und erzeugt dann den Objektcode.
- Der Natural-Compiler gibt die Kontrolle an den Natural-Kommando-Interpreter zurück.
- <span id="page-22-0"></span>Der Natural-Kommando-Interpreter speichert den generierten Objektcode als **[katalogisiertes](#page-19-0) Objekt** 6 unter dem Namen PGM01 in der aktuellen Natural-Systemdatei.

### **Natural-Kommando-Interpreter**

Der Natural-Kommando-Interpreter prüft das in einer der Natural-Eingabeaufforderungszeilen eingegebene Kommando und führt es aus.

Wenn das Add-On-Produkt Natural Security installiert ist, kann der Administrator die Ausführung bestimmter Kommandos auf einzelne Benutzer oder eine Benutzergruppe beschränken.

#### **Verwandte Themen:**

- <span id="page-22-1"></span>■ *Systemkommandos*-Dokumentation
- *Natural Security-Dokumentation*

# **Konfiguration**

Die Konfiguration einer Natural-Systemumgebung wird mit Natural-Parametern verwaltet.

Diese Parameter dienen zur Standardisierung und Automatisierung der Entwicklungs- und Produktionsvorgänge und zur Anpassung der standardmäßig vorhandenen Einstellungen an die Bedürfnisse einzelner Benutzer. Mittels eines Natural-Parameters können zum Beispiel die Standardeinstellungen für die Report-Erstellung vorgenommen, die Größe eines Reports oder die Größe des erforderlichen Speicherplatzes, z.B. des Arbeitsbereichs eines Editors, festgelegt werden.

Die meisten Eigenschaften einer Natural-Umgebung sind schon von der Software AG vor der Produktauslieferung festgelegt worden. Ihr Natural-Administrator kann verschiedene Standardvorgaben konfigurieren, die für alle Benutzer in Ihrem Unternehmen gültig sind. Jeder Benutzer kann seinerseits die Einstellungen an seine Bedürfnisse anpassen, indem er die Standard-Umgebungseinstellungen mittels eines dynamischen Profilparameters oder eines Session-Parameters überschreibt.

Der folgende Abschnitt behandelt folgende Themen:

- [Profilparameter](#page-23-0)
- [Session-Parameter](#page-23-1)
- [Parametrisierungsebenen](#page-23-2)

#### <span id="page-23-0"></span>**Profilparameter**

Profilparameter können statisch oder dynamisch angegeben werden.

Statische Parameter werden anlässlich der Natural-Installation im Natural-Parametermodul angegeben. Diese Angaben dienen als Standardvorgaben für jede Natural-Session.

#### **Verwandte Themen:**

- *Profilparameter Parameter-Referenz*-Dokumentation
- *Profile Parameter Usage Operations*-Dokumentation
- <span id="page-23-1"></span>■ *SYSPARM Utility* - *Utilities*-Dokumentation

#### **Session-Parameter**

Session-Parameter können in einer aktiven Natural-Session und/oder in einem Natural-Objekt angegeben werden. Hauptzweck der Session-Parameter ist die Steuerung der Ausführung von Natural-Programmen.

#### <span id="page-23-2"></span>**Verwandtes Thema:**

■ *Session-Parameter* - *Parameter Referenz*-Dokumentation

### **Parametrisierungsebenen**

Die Ebenen, auf denen Natural parametrisiert werden kann, sind hierarchisch strukturiert. Ein auf einer höheren Ebene gesetzter Parameterwert hat Vorrang vor einem auf einer niedrigeren Ebene gesetzten Wert. Wenn zum Beispiel ein Parameter dynamisch angegeben wird, hat der neue Parameterwert Vorrang vor der entsprechenden statischen Parameterangabe, die im Natural-Parametermodul vorhanden ist.

Das folgende Diagramm veranschaulicht, wann ein Parameter gesetzt werden kann und zeigt die Natural-Parameterhierarchie mit der niedrigsten Ebene an der Basis und der höchsten Ebene an der Spitze der Pyramide:

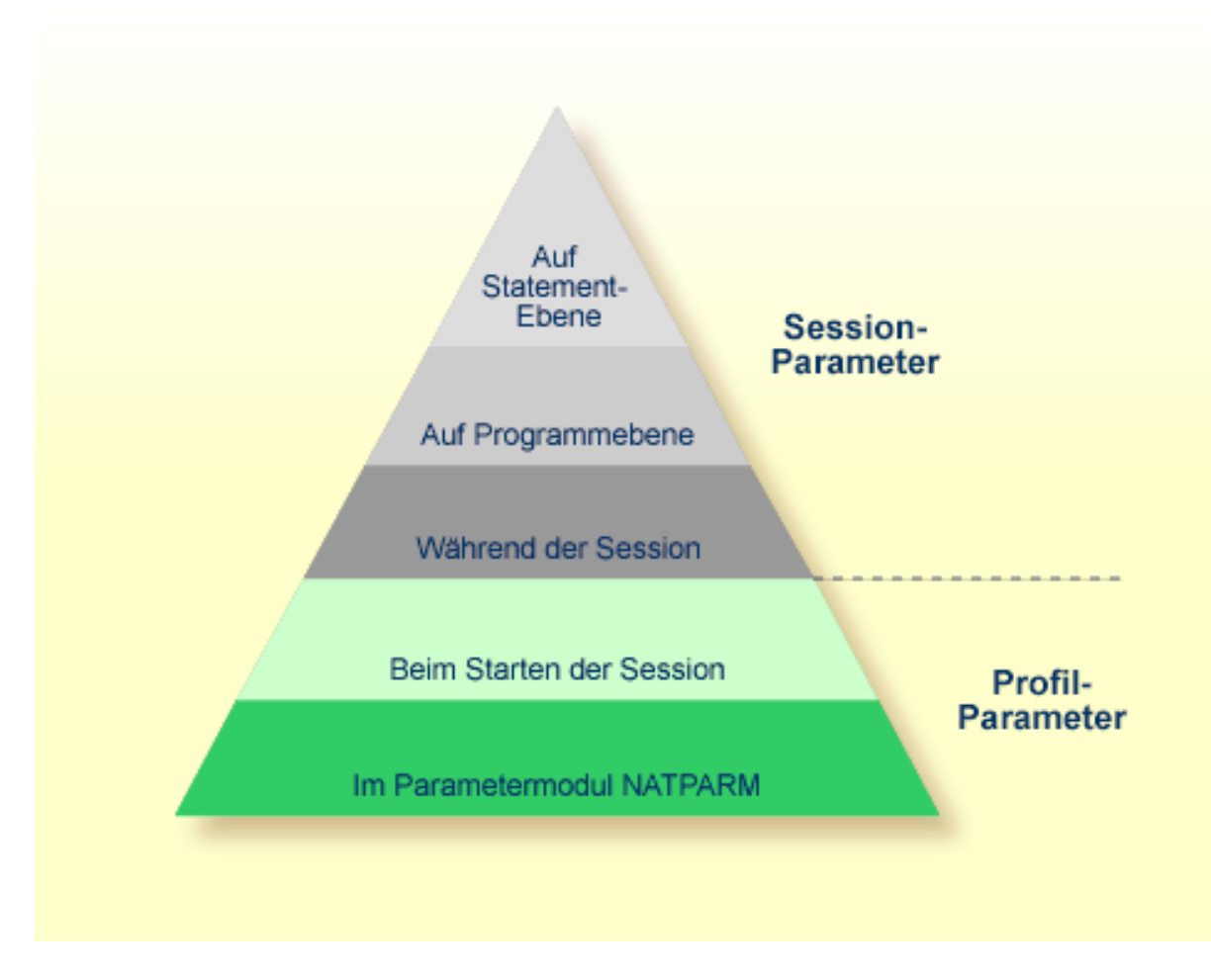

### **Verwandtes Thema:**

■ *Natural Parameter Hierarchy - Operations-Dokumentation* 

# <span id="page-26-0"></span>**3 Benutzer-Session-Daten**

Jeder Natural-Benutzer-Session (Online oder Batch) wird ein separater Arbeitsbereich zugewiesen, der die Daten dieser Session enthält. Die Daten einer Natural-Benutzer-Session werden für die Dauer der Online- oder Batch-Session gespeichert.

Der Arbeitsbereich umfasst mehrere Natural-Buffer. Ein Buffer ist ein Zwischenspeicher, in dem ein bestimmter Datenblock, z. B. in einem Natural-Programm referenzierte Variablendaten, bereit gestellt werden.

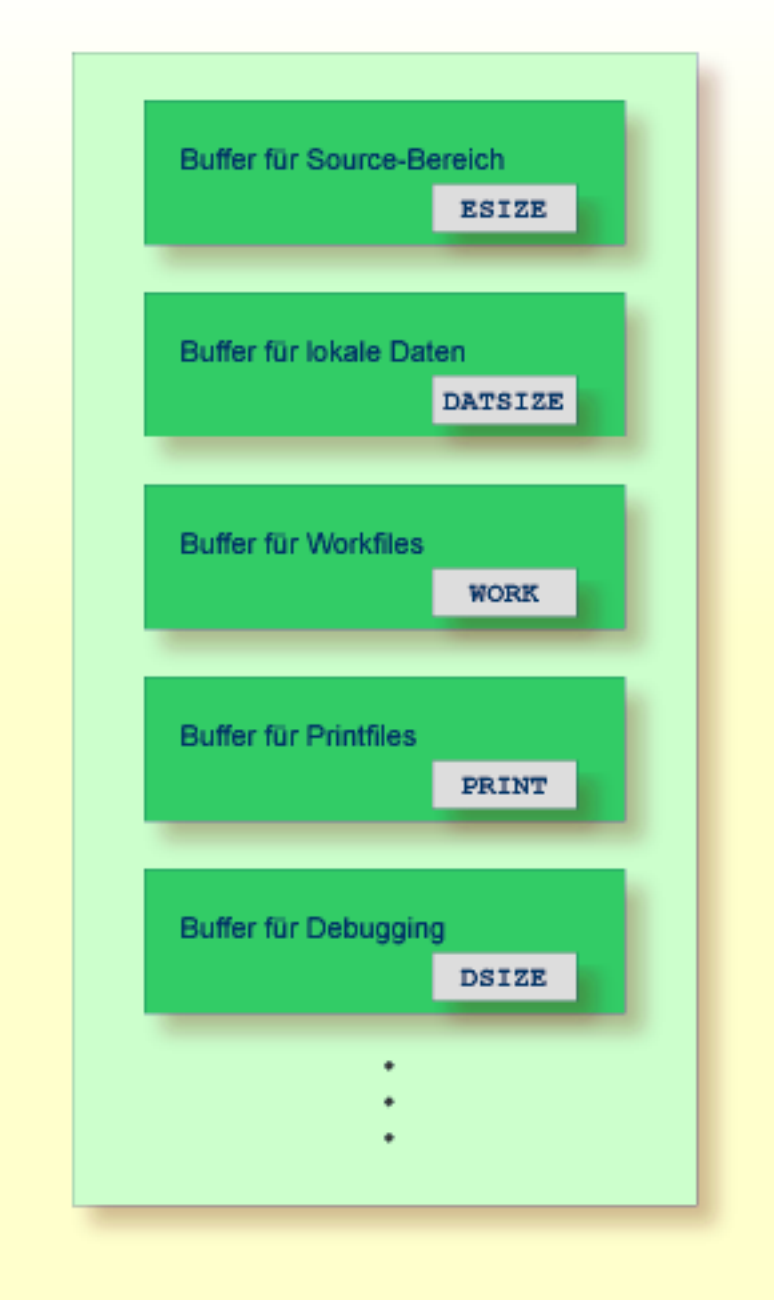

Wie in der obigen Abbildung dargestellt, kann die Größe eines Buffers mit einem Natural-Parameter angegeben werden. Eine Ausnahme bilden die internen oder variablen Natural-Buffer. Beispielsweise wird mit dem Natural-Profilparameter ESIZE die Größe des Speichers festgelegt, der einem Natural-Editor zum Editieren des Quellcodes zugewiesen ist. Der Profilparameter DATSIZE bestimmt zur Ausführungszeit die Größe des Speichers zur Aufnahme lokaler Daten zu einem Natural-Programm (und zu untergeordneten Objekten, die von dem Programm aufgerufen werden).

Natural bietet auch statistische Informationen zur Nutzung der der aktuellen Session zugewiesenen Buffer, zu ihrer Größe und zum tatsächlich genutzten Zwischenspeicherplatz; siehe die entsprechenden Querverweise unter *Verwandte Themen* weiter unten.

### **Verwandte Themen:**

- *Buffer Usage Statistics - BUS* unter *General SYSTP Functions* in *SYSTP Utility* in der *Debugger und Dienstprogramme*-Dokumentation
- *BUS Systemkommandos*-Dokumentation

<span id="page-30-0"></span>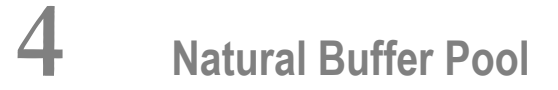

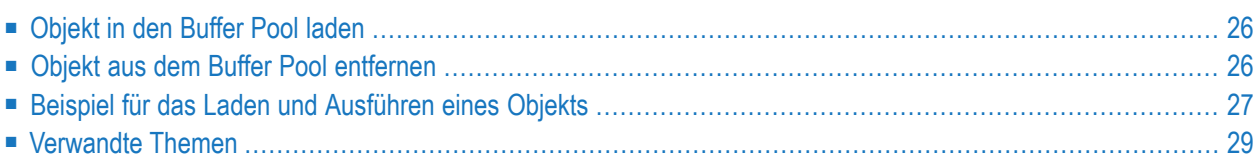

Der Natural Buffer Pool mit gemeinsam genutztem Speicher dient als Zwischenspeicher, in den Natural **[katalogisierte](#page-19-0) Objekte** (z.B. Programme) aus einer Natural-Systemdatei zur anschließenden Ausführung durch das Natural-Laufzeitsystem und/oder zur Objektkompilierung durch den Natural-Compiler lädt.

Da Natural ablauf-invarianten Natural-Objektcode generiert, kann eine einzige Kopie eines Naturalobjekts von mehr als einem Benutzer zeitgleich ausgeführt werden. Dazu wird jedes Objekt nur einmal von einer der Natural-Systemdateien in den Natural Buffer Pool geladen, anstatt von jedem Benutzer, der das Objekt anfordert, geladen zu werden.

<span id="page-31-0"></span>Dieser Abschnitt behandelt grundlegende Gesichtspunkte für den Betrieb des Buffer Pools und veranschaulicht den Objektladevorgang:

# **Objekt in den Buffer Pool laden**

Das Laden des Objekts in den Buffer Pool wird ausgelöst, wenn ein ausführbares Natural-Objekt zur Ausführung angefordert wird.

Wird die Ausführung eines Objekts angefordert, dann wird das entsprechende **[katalogisierte](#page-19-0) [Objekt](#page-19-0)** von der **[Natural-Systemdatei](#page-50-0)**, in der es gespeichert ist, gelesen und in den Buffer Pool geladen, in dem es durch das **[Natural-Laufzeitsystem](#page-15-0)** ausgeführt werden kann.

Neben ausführbaren Natural-Objekten werden auch nicht ausführbare Objekte des Objekttyps Data Area (Local, Global, Parameter) in den Buffer Pool geladen, wenn ein Natural-Objekt, das eine solche Data Area referenziert, katalogisiert oder neu katalogisiert (kompiliert) wird.

### <span id="page-31-1"></span>**Verwandtes Thema:**

■ *[Objektausführung](#page-15-1)* - *Natural-Laufzeitsystem*, *Natural-Nukleus*

### **Objekt aus dem Buffer Pool entfernen**

Objekte werden aus dem Buffer Pool entfernt, sobald sie nicht mehr von einem Benutzerreferenziert werden und der Platz zum Laden neuer Objekte benötigt wird. Dadurch wird die maximale Ausnutzung des im Buffer Pool verfügbaren Speicherplatzes gewährleistet.

Falls ein Buffer Pool Cache vorhanden ist, werden die nicht benutzten Objekte vom Buffer Pool in den Cache-Speicher ausgelagert. Wenn ein nicht benutztes Objekt auch aus dem Cache entfernt wird oder wenn kein solcher Cache existiert, wird das betreffende Objekt erneut von der entsprechenden Natural-Systemdatei geladen, sobald es wieder von einem Benutzer referenziert wird.

# <span id="page-32-0"></span>**Beispiel für das Laden und Ausführen eines Objekts**

Das folgende Diagramm veranschaulicht den Vorgang des Ladens und Ausführens eines Natural-Programms:

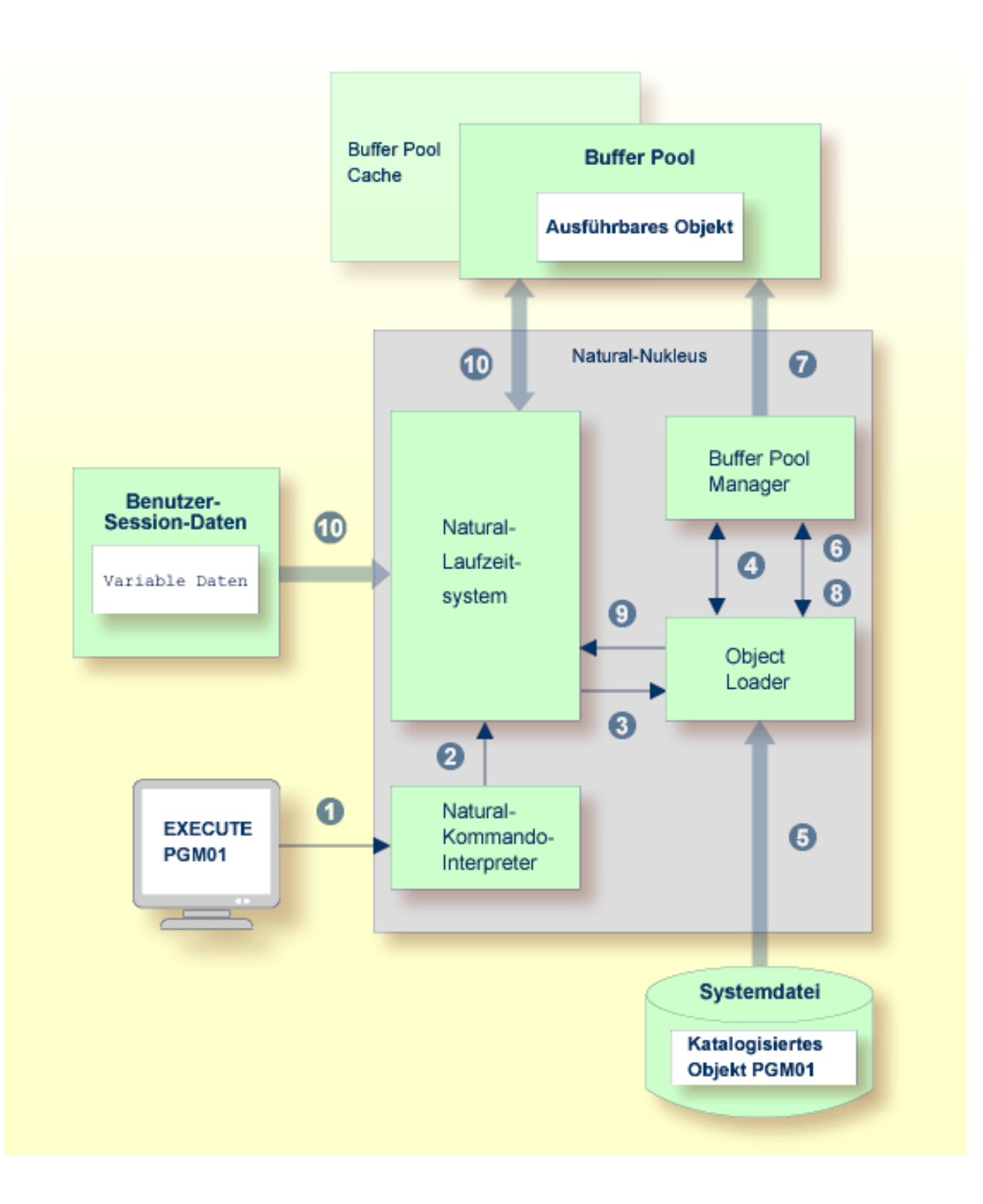

### **Legende**

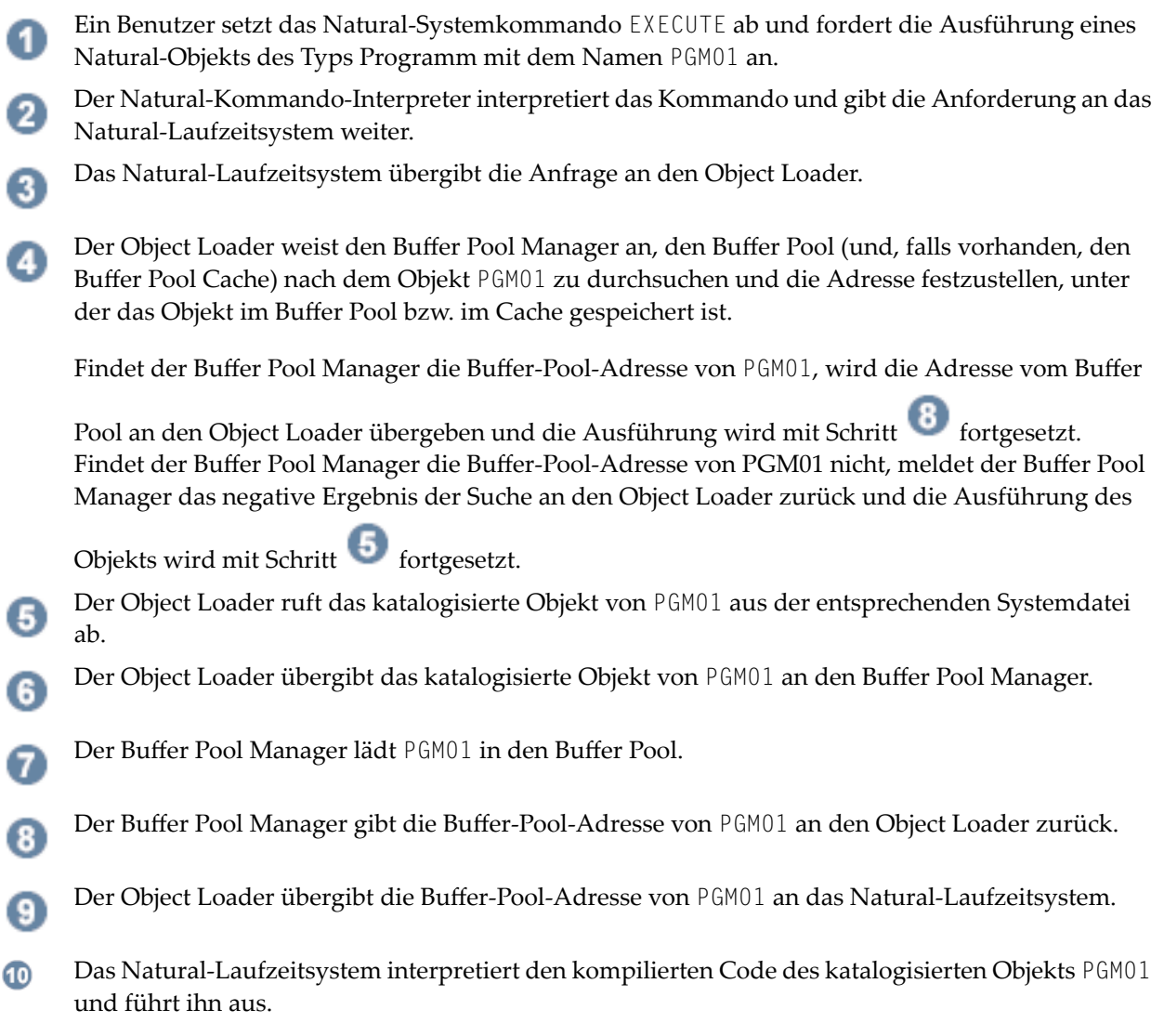

# <span id="page-34-0"></span>**Verwandte Themen**

Die folgenden Abschnitte in der *System-Architektur*-Dokumentation nehmen Bezug auf den Natural Buffer Pool:

- *[Natural-Systemdateien](#page-50-0)*
- *[Natural-Laufzeitsystem](#page-15-0) Natural-Nukleus*
- *[Katalogisierte](#page-19-0) Objekte Natural-Compiler*, *Natural-Nukleus*

Die folgenden Abschnitte in anderen Natural-Dokumentationen betreffen den Natural Buffer Pool:

- *Natural Buffer Pool Operations*-Dokumentation
- *Natural Storage Management Operations*-Dokumentation

# <span id="page-36-0"></span>**5 Natural-Editoren und Natural-Utilities**

Natural-Utilities sind Dienstprogramme, die Funktionen zur Verfügung stellen, mit deren Hilfe Sie eine Entwicklungs-, Administrations- und Operations-Umgebung verwalten können.

Das folgende Diagramm zeigt eine Übersicht über die hauptsächlichen Verwendungszwecke der Natural-Editoren und Utilities:

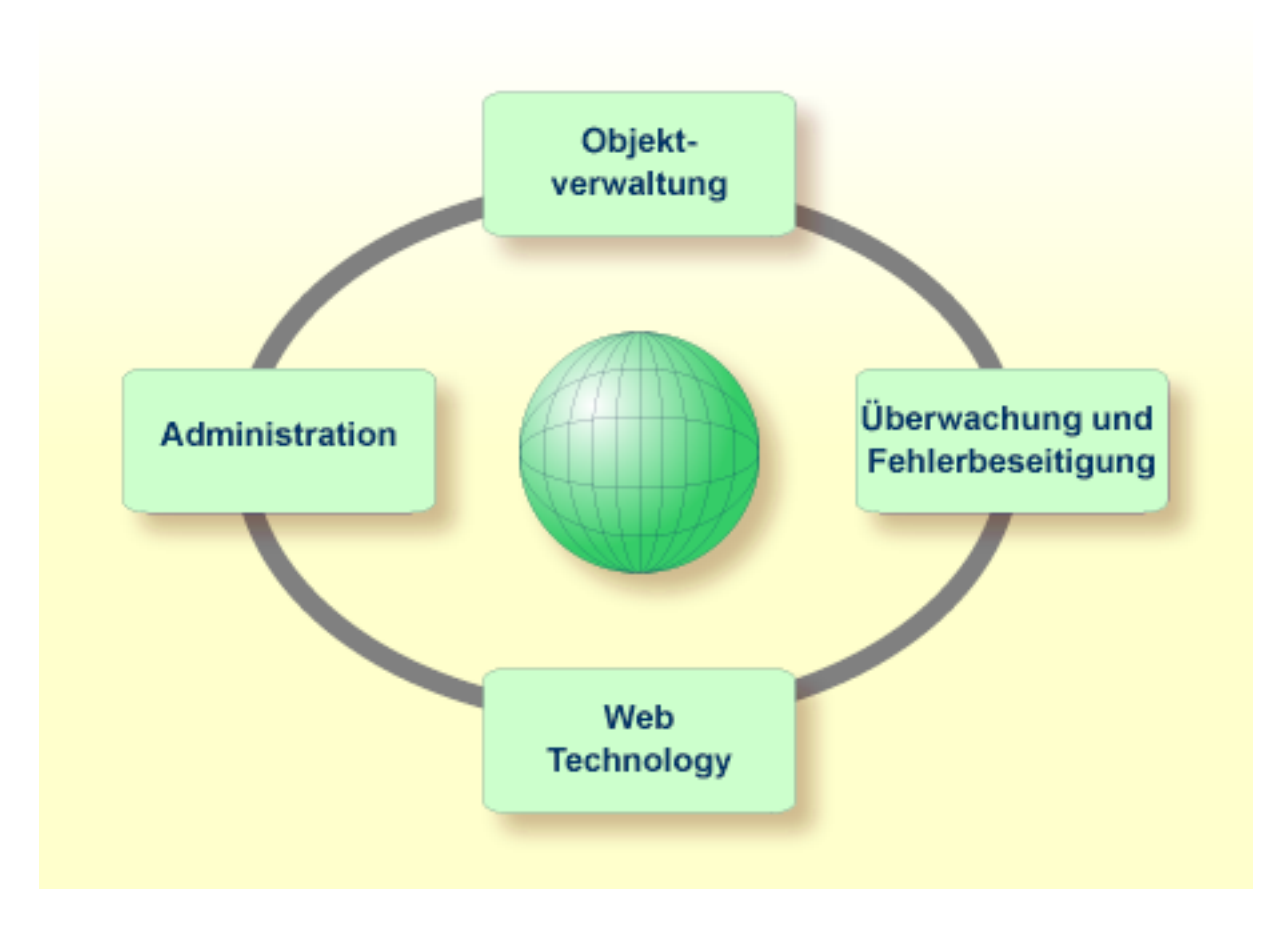

Natural-Editoren bzw. Utilities stehen für folgende Aufgaben zur Verfügung:

- Erstellen und Pflegen von Natural-Objekten (Programme, Subprogramme usw.), [Natural-DDMs](#page-57-1) (Datendefinitionsmodule) und Handhabung von Nicht-Natural-Objekten;
- Ausführung von administrativen Funktionen, z.B. Übertragen von Anwendungen von einer Hardware-Plattform auf eine andere, Steuern/Überwachen von Natural Remote Procedure Calls, Erzeugen von Reports und Pflegen von anwendungsspezifischen Fehlermeldungen;
- Überwachen von Anwendungen und Beseitigen von Fehlern (Debugging);
- Anwenden von Web-Technologie, z.B. Zugriffe auf einen Web Server oder Verarbeitung von XML-Dokumenten.

### **Verwandte Themen:**

- *[Natural-DDMs](#page-57-1) DBMS-Schnittstelle - Datenbankenzugriff*
- *Editoren*-Dokumentation
- *Debugger und AE-Dienstprogramme*-Dokumentation (deutsch) bzw. *Utilities*-Documentation (englisch)
- *Natural Web Interface Web Technology*-Dokumentation
- *XML Toolkit Web Technology*-Dokumentation

# <span id="page-38-0"></span>6 TP/OS-Schnittstelle

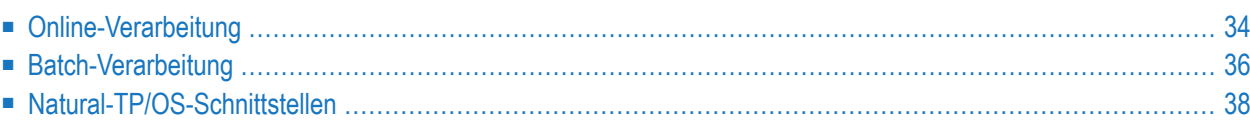

Natural bietet Schnittstellen, über die der Natural-Nukleus-Zugriff auf einen TP-Monitor für die Online-Transaktionsverarbeitung und auf das Betriebssystem (Operating System) für die Batch-Verarbeitung erhält.

<span id="page-39-0"></span>Dieses Kapitel behandelt folgende Themen:

## **Online-Verarbeitung**

In einer TP-Monitor-Umgebung läuft Natural als Standard-TP-Programm. Es arbeitet nach den Regeln, die für Programme gelten, die unter einem TP-Monitor ausgeführt werden.

In einer TP-Monitor-Umgebung bezeichnet man den Arbeitsbereich, in dem **[Benutzer-Session-](#page-26-0)[Daten](#page-26-0)** enthalten sind, als den Natural-Thread. Er wird für die Dauer der Benutzer-Session gepflegt.

Ein Natural-Thread kann, während eine Session auf eine Benutzer-Terminal-Eingabe wartet, in eine Roll Facility (Medium zum Ein-/Ausspeichern) ausgespeichert werden. Durch das Ausspeichern von Threads wird Speicherplatz für andere Benutzer-Sessions freigegeben. Wenn der Benutzer eine Eingabe am Terminal macht, z.B. wenn er EINGABE drückt, wird der Natural-Thread wieder eingespeichert. Ein Thread kann in einen anderen Speicherbereich verlagert werden, wie es im folgenden Diagramm am Beispiel der Benutzer-Session-Daten (USD) der Benutzer-Session Sess 1 gezeigt wird.

Das folgende Diagramm veranschaulicht, wie ein TP-Monitor (hier: Com-plete) die Speicherzuordnung verwaltet, indem er Natural-Threads in eine Roll Facility ein- und ausspeichert:

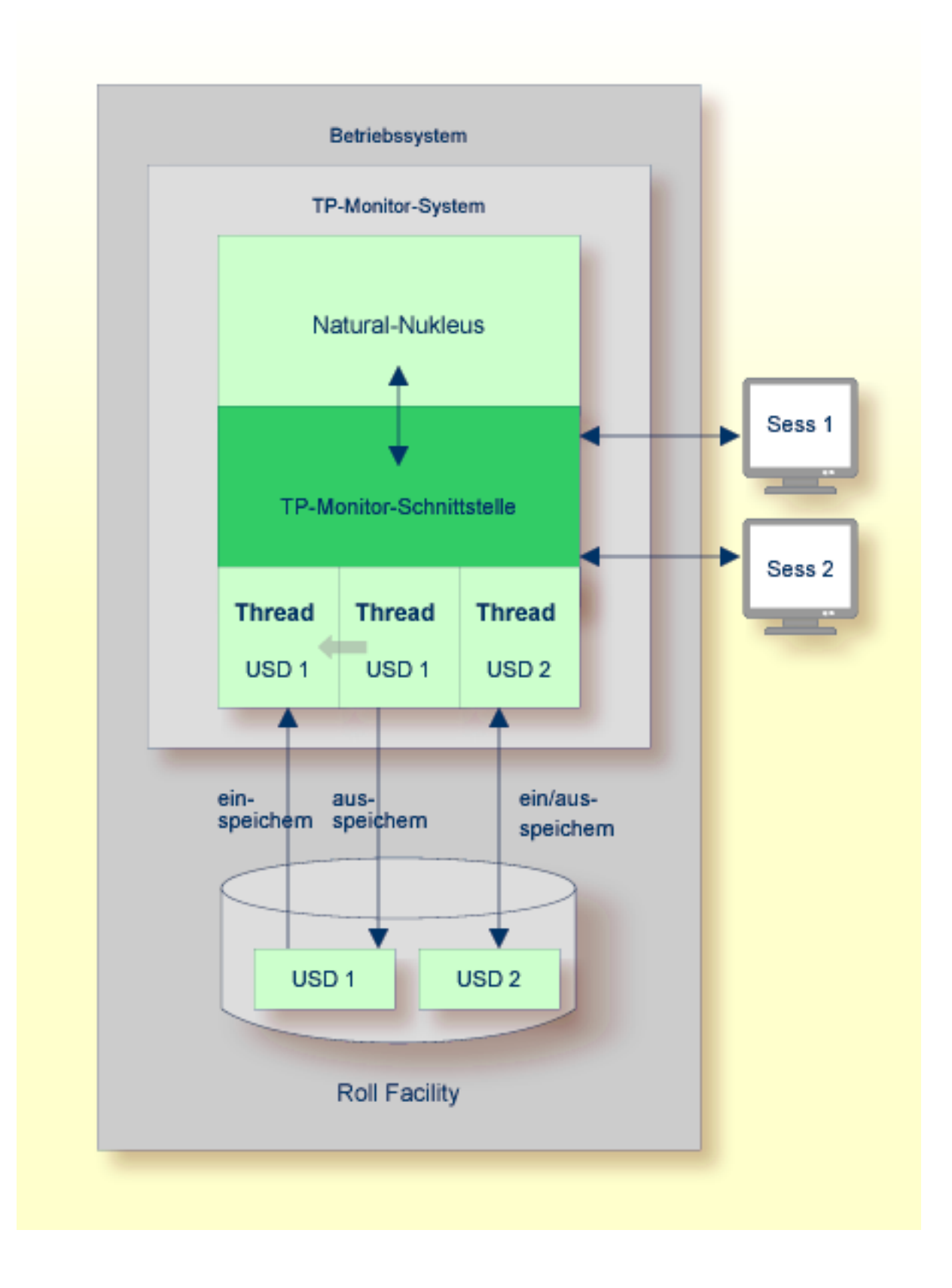

# <span id="page-41-0"></span>**Batch-Verarbeitung**

Im Batch-Betrieb verarbeitet Natural eine Session, die durch einen Batch Job gestartet wurde. Dabei ist keine Interaktion zwischen dem Rechner und dem Benutzer, der den Batch Job abgeschickt hat, nötig.

Ein Batch Job besteht aus Programmen, die nacheinander ausgeführt werden und dabei sequenziell Eingabedaten erhalten, die von einer Datei gelesen werden. Die Ausgabedaten werden auch in eine Datei geschrieben. Je nach Betriebssystem ist der für einen Batch Job eingerichtete Arbeitsbereich in einer Batch-Region (unter z/OS), einer Partition (unter z/VSE) oder einer Task (unter BS2000) enthalten. Der Arbeitsbereich enthält Benutzer-Session-Daten, die für die Dauer der Batch-Benutzer-Session verwaltet werden.

Das folgende Diagramm zeigt den Aufbau einer Batch-Verarbeitungsumgebung:

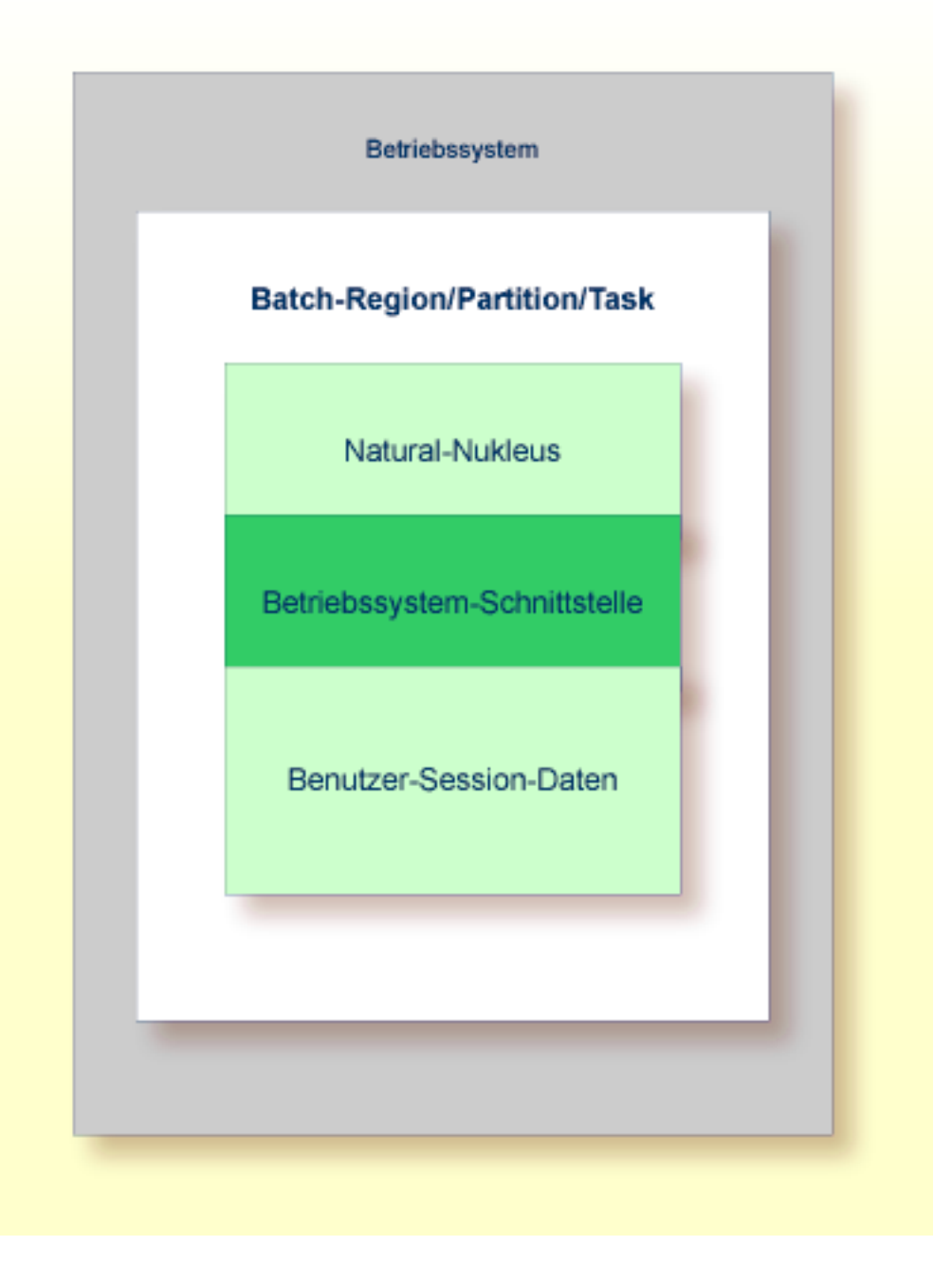

# <span id="page-43-0"></span>**Natural-TP/OS-Schnittstellen**

Informationen zu den bei Natural zur Verfügung stehenden TP-Monitor-Schnittstellen und zur Benutzung von Natural mit einem TP-Monitor finden Sie in den entsprechenden Abschnitten in der *TP Monitor Interfaces*-Dokumentation:

- *Using Natural with TP Monitors*
- *Natural under CICS*
- *Natural under Com-plete/SMARTS*
- *Natural under IMS TM*
- *Natural under TIAM*
- *Natural under TSO*
- *Natural under openUTM*

Mit dem Natural-Dienstprogramm SYSTP können Sie TP-Monitor-spezifische Natural-Eigenschaften überwachen.

Informationen zu Natural im Batch-Betrieb finden Sie im Abschnitt *Natural in Batch Mode* in der *Operations*-Dokumentation.

# <span id="page-44-0"></span>**7 Benutzerschnittstelle**

Natural unterstützt verteilte Anwendungen mit mehrschichtiger Architektur: Darstellungsschicht, fachliche Anwendungslogikschicht und Datenbankzugangsschicht. Eine Natural-Anwendung ist modular aufgebaut und bietet die Objektarten, die für jede Anwendungsschicht erforderlich sind.

Natural ermöglicht die Programmierung der verschiedenartigsten Benutzerschnittstellen: webbasierte Schnittstellen (z.B. HTML oder XML), prozessgesteuerte Anwendungen mit Zeichenoberflächen (CUIs) und ereignisgesteuerte Anwendungen mit grafischen Benutzeroberflächen (GUIs).

Außerdem kann Natural mit Benutzeroberflächen interagieren, die mit Nicht-Natural-Umgebungen, z.B. J2EE and .NET, verbunden sind. Verbindungen zwischen Natural- und Nicht-Natural-Umgebungen werden beispielsweise mittels Remote Procedure Call (RPC) oder einer SOAP-Anforderung hergestellt, über die es für Programme auf einem Client-Computer möglich ist, ein Natural-Objekt des Typs Subprogramm auf einem Natural-RPC-Server auszuführen.

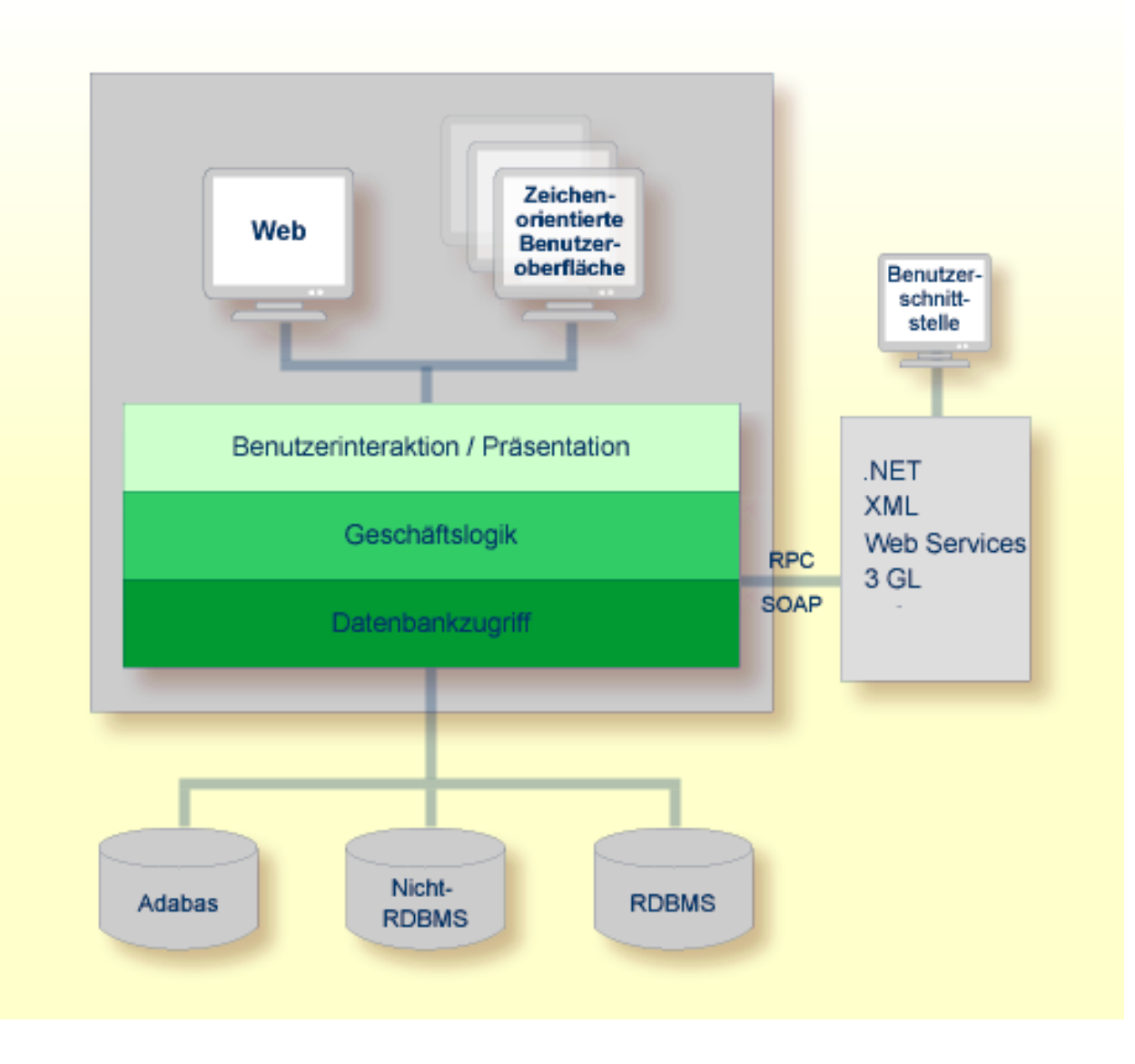

# <span id="page-46-0"></span>**8 Druckdateien und Arbeitsdateien**

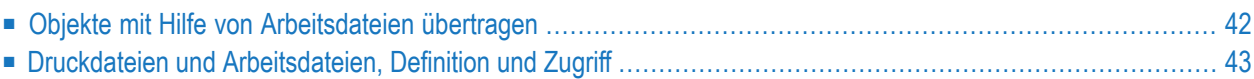

Druckdateien (Print Files) und Arbeitsdateien (Work Files) sind "Datenbehälter" für die dauerhafte oder zwischenzeitliche Speicherung von Daten, die in Natural-Objekten verarbeitet werden. Bei diesen "Datenbehältern" handelt es sich beispielsweise um physische Dateien, Members von partitionierten Datasets oder Tape Datasets, die entweder vom Betriebssystem oder dem TP-Monitor zur Verfügung gestellt werden. Der Zugriff von Natural auf die Druckdateien und Arbeitsdateien erfolgt sequenziell.

Eine Druckdatei dient dazu, Report-Daten und Druckersteuerzeichen zu speichern, die für die Ausgabe eines Reports auf einem Drucker benötigt werden.

Eine Arbeitsdatei wird verwendet, um Daten zu speichern, die zwischen Natural-Objekten untereinander oder zwischen einem Natural-Objekt und einem in einer anderen Programmiersprache, z.B. COBOL, geschriebenen Objekt ausgetauscht werden.

Druckdateien und Arbeitsdateien können unter Berücksichtigung der Konventionen des installierten Betriebssystems bzw. TP-Monitors zur Batch- oder Online-Verarbeitung verwendet werden.

<span id="page-47-0"></span>Der folgende Abschnitt behandelt folgende Themen:

### **Objekte mit Hilfe von Arbeitsdateien übertragen**

Das folgende Diagramm veranschaulicht, wie die in einer Arbeitsdatei (Work File) enthaltenen Daten verwendet werden können, um Natural-Objekte zwischen verschiedenen Natural-Umgebungen auf unterschiedlichen Plattformen zu übertragen. Dies geschieht mit Hilfe eines Dienstprogramms, einer Natural-Utility (z.B. der Object Handler), mit dem die in der Ursprungsumgebung vorhandenen Objekte in ein Work File entladen und von dort in die Zielumgebung geladen werden. Falls erforderlich, wird ein Anwendungsprotokoll, z.B. FTP, benutzt, um Work Files von Ursprungsin Zielumgebungen zu übertragen.

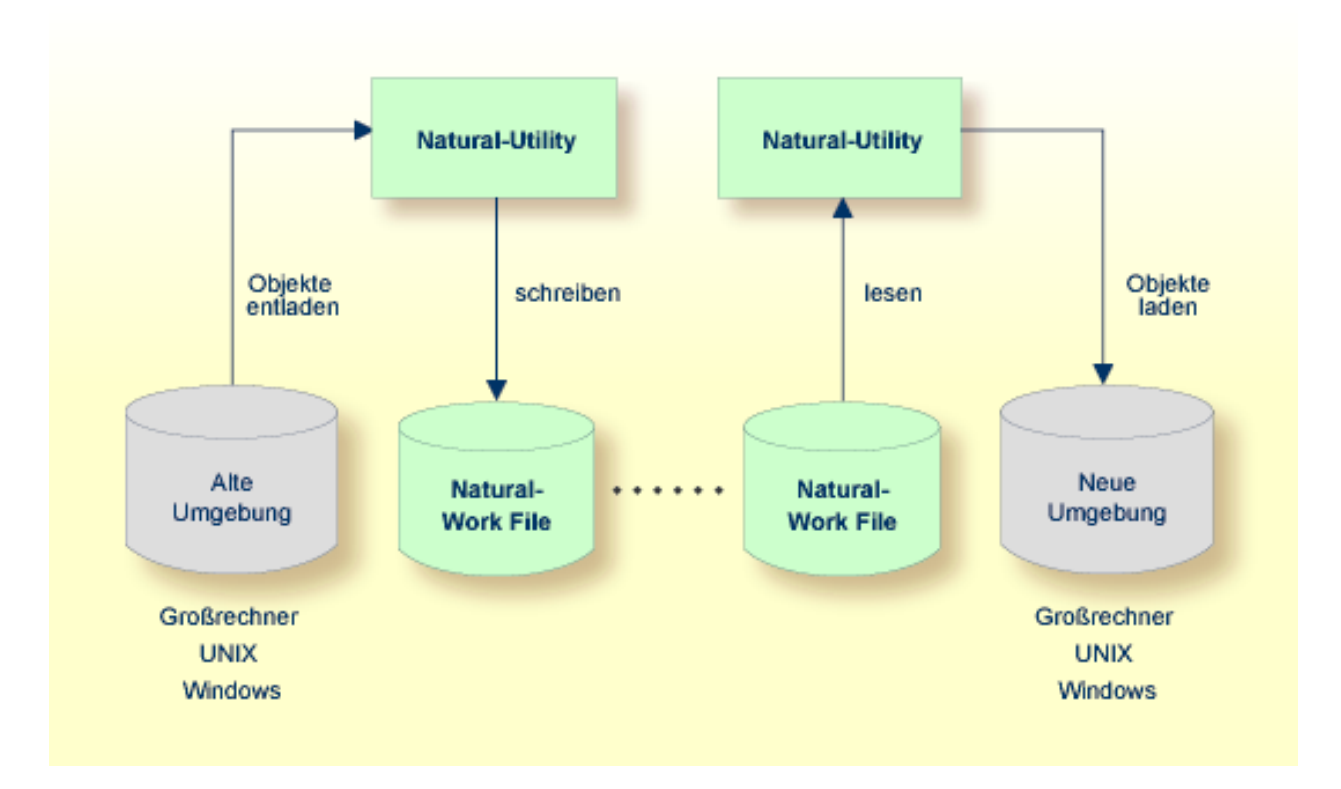

# <span id="page-48-0"></span>**Druckdateien und Arbeitsdateien, Definition und Zugriff**

Druckdateien und Arbeitsdateien werden logisch für eine Natural-Umgebung definiert und können durch entsprechende Angaben in einem Natural-Parameter und/oder in Control-Statements des zugrundeliegenden Betriebs- oder TP-Monitorsystems einer Datei bzw. einem Drucker physisch zugeordnet werden. Die Zuordnungen können für die aktuelle Session zur Laufzeit geändert werden.

Die Daten werden unter Verwendung der entsprechenden Natural-Statements in eine Arbeitsdatei geschrieben und von dort gelesen bzw. in eine Druckdatei geschrieben.

## <span id="page-50-0"></span>9 Natural-Systemdateien

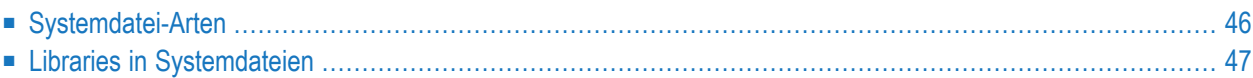

In einer Natural-Systemdatei werden Natural-Objekte und Nicht-Natural-Objekte gespeichert, die entweder zu Benutzeranwendungen oder zu von der Software AG gelieferten Natural-Systemanwendungen (z.B. Utilities) gehören.

Zu den in einer Systemdatei gespeicherten Natural-Objekten gehören **[katalogisierte](#page-19-0) Objekte** und **[Quellcode-Objekte](#page-19-1)**, siehe Beschreibung des Natural-Compilers, Abschnitt **[Natural-Nukleus](#page-14-0)**. Natural-Systemdateien werden in Datenbankdateien oder Speichersystemen wie z.B. Adabas und VSAM gespeichert. Je nach Systemumgebung können die Natural-Systemdateien in unterschiedlichen Datenbankdateien oder Speichersystemen untergebracht sein.

Der Zugriff auf eine Natural-Systemdatei erfolgt, wenn ein Benutzer ein Natural-Objekt liest oder ändert. Außerdem wird auf eine Natural-Systemdatei zugegriffen, wenn ein Objekt zur anschließenden Ausführung in den Buffer Pool geladen wird (siehe Abschnitt *[Natural](#page-30-0) Buffer Pool*).

<span id="page-51-0"></span>Dieser Abschnitt behandelt folgende Themen:

# **Systemdatei-Arten**

In der folgenden Tabelle sind diejenigen Natural-Systemdateien aufgeführt, die normalerweise in einer Natural-Umgebung vorhanden sind. Die Verfügbarkeit der Systemdateien und deren Inhalte hängen von den Software AG-Produkten ab, die zusätzlich zu Basis-Natural installiert sind.

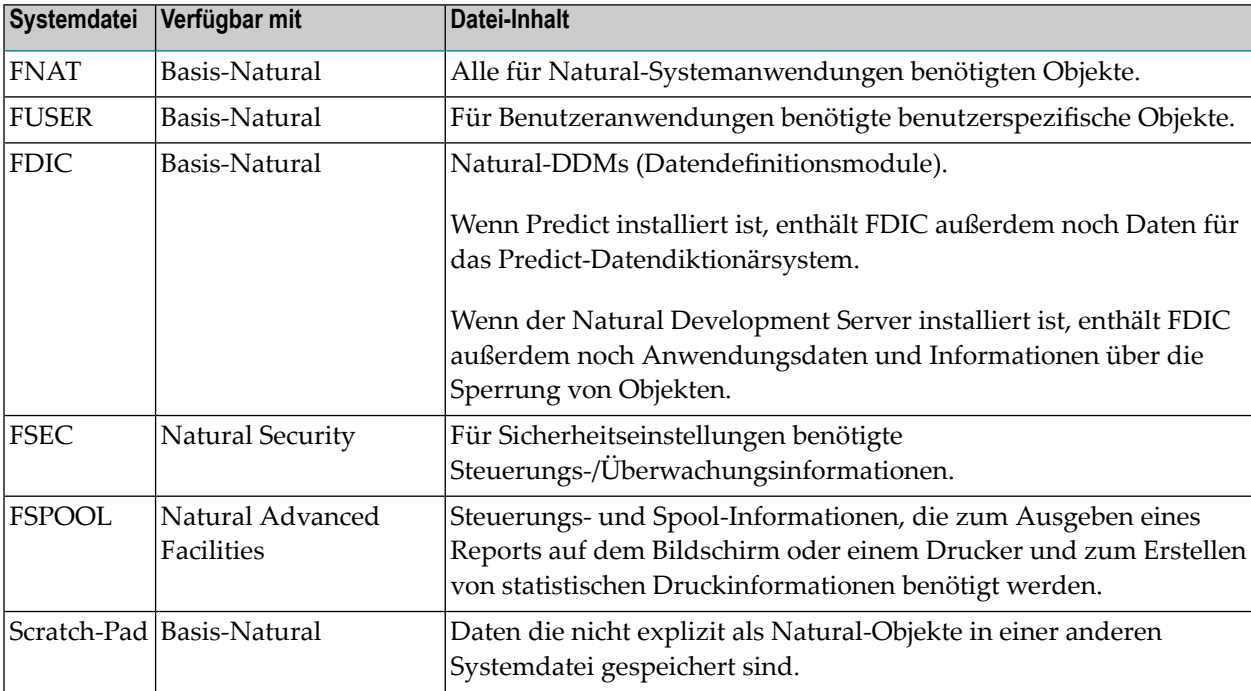

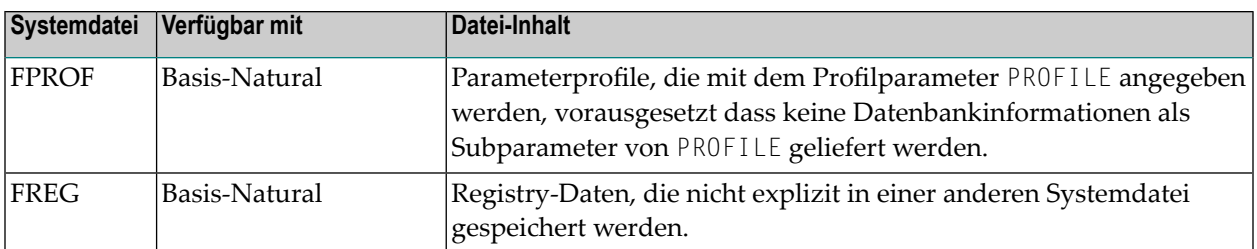

#### **Verwandtes Thema:**

<span id="page-52-0"></span>Eine Übersicht über die Profilparameter, die für alle Systemdateien gelten bzw. mit denen die Standardwerte für einzelne Systemdateien verändert werden können, befindet sich im Abschnitt *Natural System Files* in der *Operations*-Dokumentation.

### **Libraries in Systemdateien**

Die in den Systemdateien FNAT und FUSER enthaltenen Natural-Objekte sind in logische Konstrukte unterteilt, die als Natural Libraries (Bibliotheken) bezeichnet werden; siehe folgendes Diagramm:

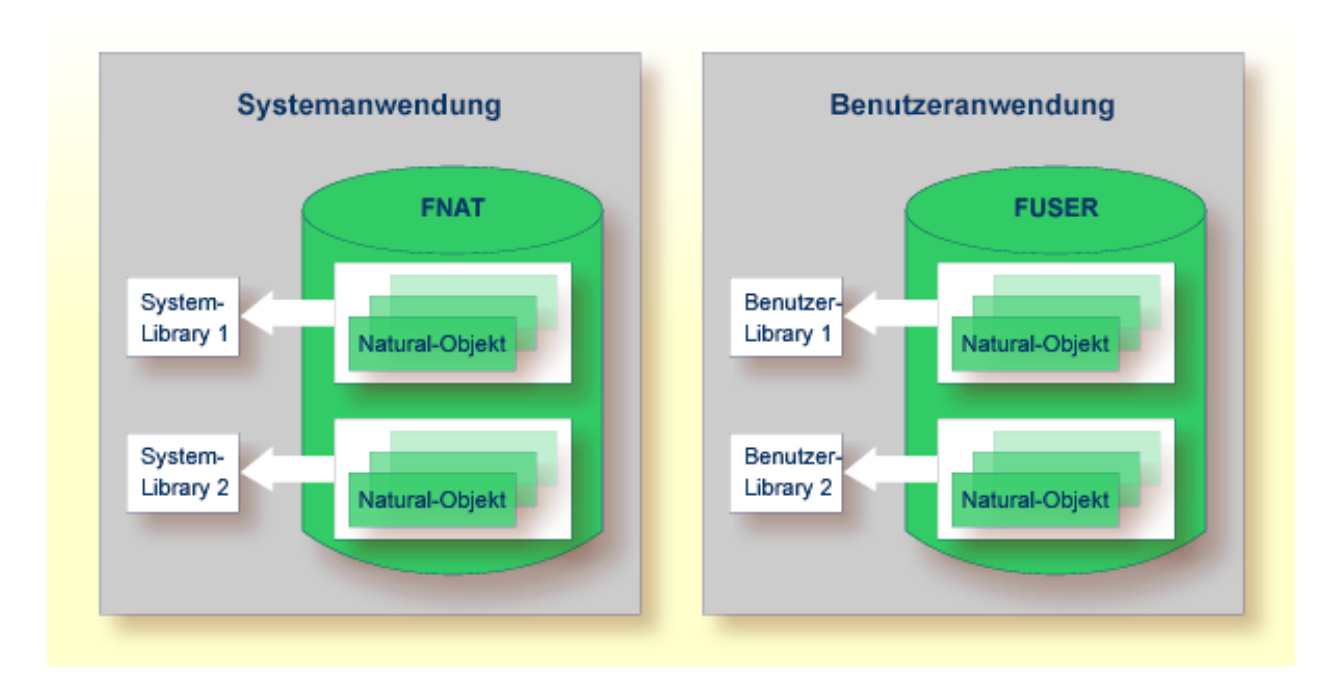

#### **Verwandte Themen:**

- *[Katalogisiertes](#page-19-0) Objekt* und *[Quellcode-Objekt](#page-19-1) Natural-Compiler*, *Natural-Nukleus*
- *Natural Security*-Dokumentation
- *Natural Advanced Facilities*-Dokumentation
- *[Natural-DDMs](#page-57-1) DBMS Interface - Database Access*
- *Predict*-Dokumentation
- *Natural Development Server*-Dokumentation

# <span id="page-54-0"></span>10 DBMS-Schnittstelle - Datenbankzugriff

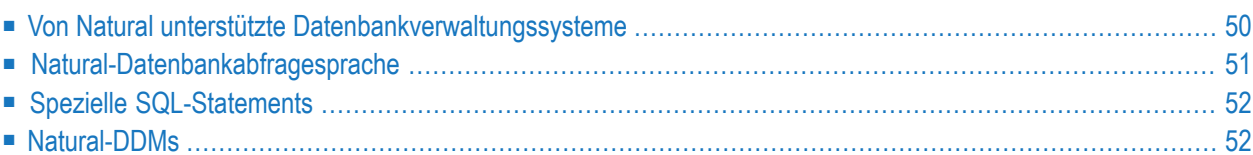

Natural bietet Schnittstellen zu verschiedenen Datenbankverwaltungssystemen (DBMS), über die der Zugang zu Daten möglich ist, die z.B. in einer Adabas-Datenbank, einem relationalen Datenbankverwaltungssystem (RDBMS) und/oder in einem Nicht-RDBMS gespeichert sind.

Natural-Anwendungen können gleichzeitig auf Benutzerdaten in mehreren DBMS zugreifen. Im Gegensatz zum Zugriff auf **Druckdateien und [Arbeitsdateien](#page-46-0)** (siehe entsprechenden Abschnitt), der sequenziell erfolgt, kann der Zugriff auf die in einem DBMS gespeicherten Daten wahllos erfolgen.

Zu den von Natural unterstützten DBMS gehören DB2, DL/I und VSAM.

<span id="page-55-0"></span>Dieser Abschnitt enthält Informationen zu den von Natural unterstützten DBMS und beschreibt, wie prinzipiell aus einer Natural-Anwendung heraus auf Daten in einer Datenbank zugegriffen wird:

### **Von Natural unterstützte Datenbankverwaltungssysteme**

Natural bietet Schnittstellen zu den folgenden Datenbankverwaltungssystemen (DBMS):

- **[Adabas](#page-55-1)**
- **[DL/I](#page-56-1)**
- <span id="page-55-1"></span>■ **[DB2](#page-56-2)**
- **[VSAM](#page-56-3)**

### **Adabas**

Die Natural Adabas-Schnittstelle ermöglicht den Zugriff auf Daten, die in einer Adabas-Datenbank gespeichert sind.

Adabas ist das DBMS der Software AG. Adabas unterstützt sowohl relationale als auch geschachtelte Datenstrukturen.

Die Natural Adabas-Schnittstelle ist ein integrierter Bestandteil von Natural. Sie gestattet den Zugriff auf Adabas-Datenbanken auf lokalen Rechnern. Für den Remote-Zugang wird zusätzliche Routing- und Kommunikationssoftware benötigt, z.B. Entire Net-Work von der Software AG. Der Typ der Host-Maschine, auf der die Adabas-Datenbank läuft, ist in jedem Fall für Natural immer transparent.

#### **Verwandte Themen:**

- *Daten in einer Adabas-Datenbank aufrufen Leitfaden zur Programmierung*
- *Adabas*-Dokumentation

### <span id="page-56-1"></span>**DL/I**

Die Natural DL/I-Schnittstelle ermöglicht den Zugriff auf Daten, die in einer IMS DB-Datenbank gespeichert sind.

DL/I ist die Datenverarbeitungssprache für IMS DB von IBM. IMS ist ein Datenbank- und Transaktionsverwaltungssystem von IBM.

### **Verwandtes Thema:**

<span id="page-56-2"></span>■ *Natural for DL/I-Dokumentation* 

### **DB2**

Die Natural DB2-Schnittstelle ermöglicht den Zugriff auf Daten, die in einer DB2 UDB von IBM für z/OS-Betriebssysteme gespeichert sind.

### **Verwandtes Thema:**

<span id="page-56-3"></span>■ *Natural for DB2-Dokumentation* 

### **VSAM**

Die Natural VSAM-Schnittstelle ermöglicht den Zugriff auf Daten, die in VSAM-Datasets gespeichert sind.

VSAM ist ein IBM-Zugriffsverfahren, mit dem Datensätze verschiedener Dataset-Organisationsformen verwaltet werden können: Key-Sequenced Data Sets, Entry-Sequenced Data Sets oder Relative-Record Data Sets.

### <span id="page-56-0"></span>**Verwandtes Thema:**

■ *Natural for VSAM-Dokumentation* 

# **Natural-Datenbankabfragesprache**

Die Natural-Datenbankabfragesprache (Data Manipulation Language - DML) bietet eine gemeinsame Datenzugriffssyntax für alle von Natural unterstützten Datenbankverwaltungssysteme (DBMS). Durch die Natural-DML können Natural-Objekte unter Verwendung derselben Sprach-Statements (DML-Statements), z.B. FIND, READ, STORE und DELETE, auf verschiedenartige DBMS zugreifen.

Natural bestimmt die DBMS anhand seiner Konfigurationsdateien und übersetzt die DML-Statements in datenbankspezifische Befehle; d.h., Natural erzeugt Direktkommandos für AdabasDatenbanken, SQL-Statement-Strings und Host-Variablen-Strukturen für RDBMS, die SQL verwenden.

Ein Natural-Objekt, in dem ein DML-Statement verwendet wird, das *keine* datenbankspezifische Klausel enthält, kann gegen unterschiedliche DBMS ausgeführt werden. Ein DML-Statement, das eine datenbankspezifische Klausel enthält, muss geändert warden, bevor es auf einem andersartigen DBMS verwendet werden kann. In der *Statements*-Dokumentation sind datenbankspezifische Hinweise enthalten.

### **Verwandtes Thema:**

<span id="page-57-0"></span>■ *Statements*-Dokumentation

# **Spezielle SQL-Statements**

Zusätzlich zu den DML-Statements bietet Natural einen Satz spezieller SQL-Statements zur ausschließlichen Verwendung in Verbindung mit RDBMS. Dies sind die Statements SELECT, INSERT, UPDATE, DELETE, COMMIT und ROLLBACK, die in der *Statements*-Dokumentation beschrieben sind.

Der Satz spezieller SQL-Statements wird vervollständigt durch Flexible SQL und Funktionen zum Arbeiten mit Stored Procedures. Flexible SQL gestattet die Benutzung frei wählbarer Syntax.

### **Verwandte Themen:**

- <span id="page-57-1"></span>■ *Natural-SQL-Statements benutzen* - *Statements-Dokumentation*
- *Flexible SOL Statements*-Dokumentation

# **Natural-DDMs**

Natural bietet ein Objekt, das als DDM (Datendefinitionsmodul) bezeichnet wird und den komfortablen und transparenten Zugriff auf Datenbankdateien auf unterschiedlichen DBMS ermöglicht.

Ein DDM ist eine logische Sicht auf eine physische Datenbankdatei. Das DDM enthält Informationen zu den einzelnen Feldern der Datei, die für die Verwendung dieser Felderin einem Natural-Objekt relevant sind.

Ein DDM stellt die Verbindung zwischen den Natural-Datenstrukturen und den Datenstrukturen in dem zu verwendenden DBMS her. Bei einer solchen Struktur kann es sich um eine Tabelle in einem RDBMS, eine Datei in einer Adabas-Datenbank oder einen VSAM Dataset handeln. Das DDM verbirgt somit die wirkliche Struktur der Datenbank, auf die zugegriffen wird, gegenüber der Natural-Anwendung.

Das folgende Diagramm veranschaulicht, wie Natural aus einer einzelnen Anwendung heraus auf mehrere, unterschiedliche Datenbanken zugreifen kann, indem es Referenzen auf DDMs verwendet, die die spezifischen Datenstrukturen im jeweiligen DBMS darstellen:

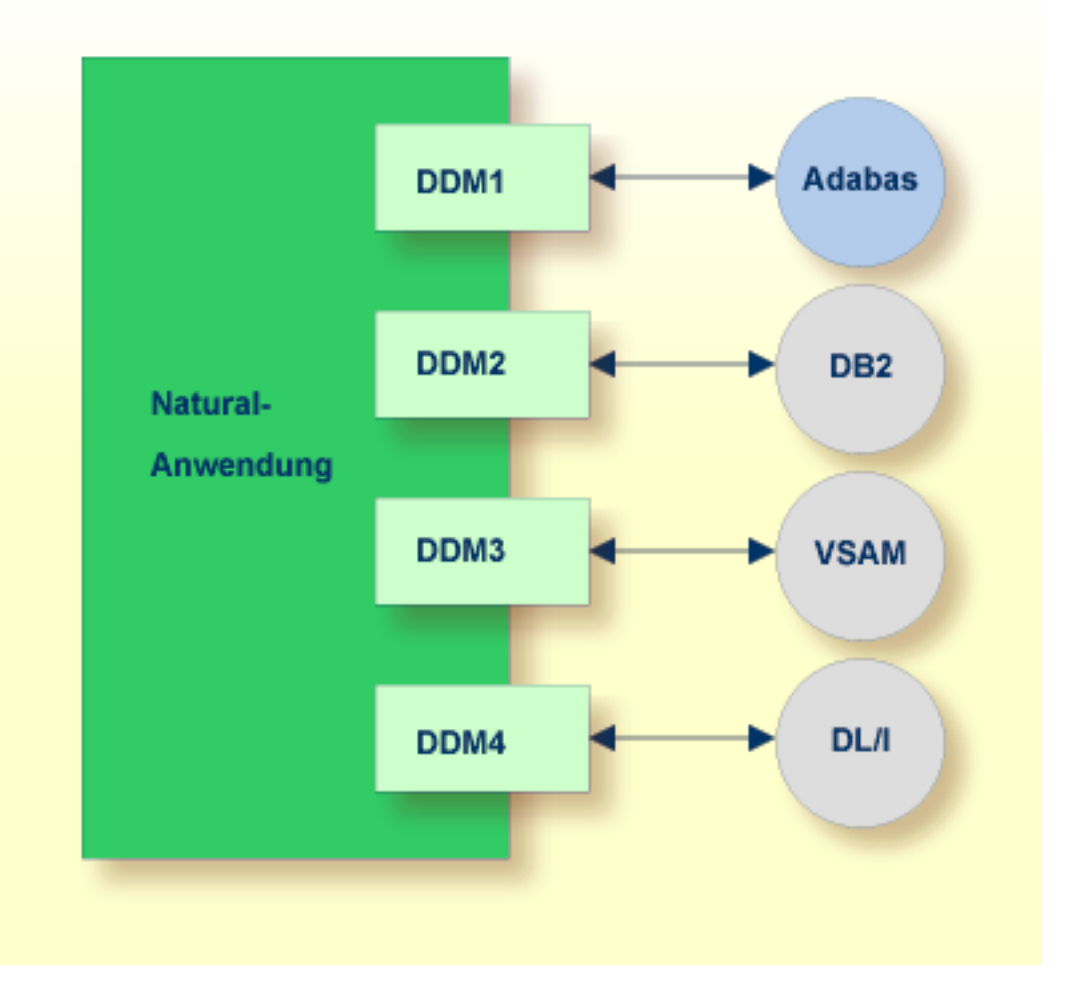

# <span id="page-60-0"></span>**II NaturalONE-Architektur**

# <span id="page-62-0"></span>**11 NaturalONE-Architektur**

NaturalONE ist eine Eclipse-basierte Umgebung für die Entwicklung und Pflege von Natural-Anwendungen mit web-basierten Benutzerschnittstellen und Natural-Diensten (Natural Services). NaturalONE ist integriert in eine Eclipse Workbench und kombiniert Eclipse-Standardfunktionalität mit Natural-spezifischen Funktionen und Tools zu einem einzigen Entwicklungs-Framework.

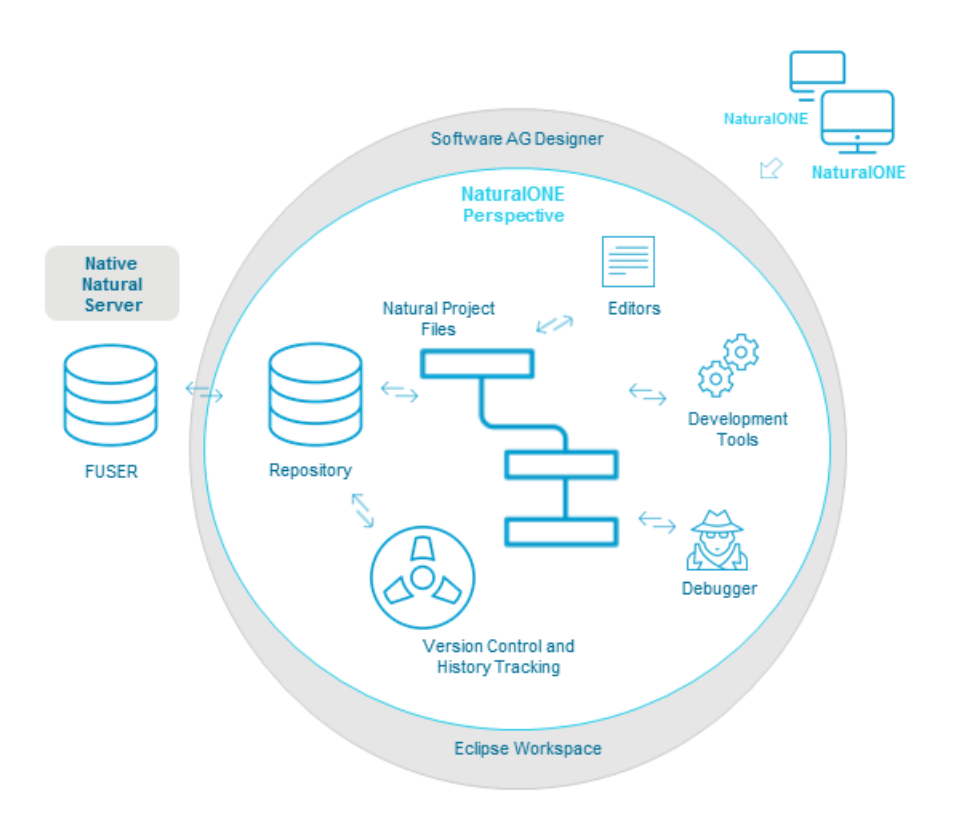

In NaturalONE werden Natural-Anwendungen in Projekten organisiert. Alle von einer Anwendung referenzierten Natural-Objekte und Natural-Bibliotheken (Libraries) sind in Projektdateien enthalten. Die Projekte sind in einem Arbeitsbereich (Eclipse Workspace) enthalten, der als Schnittstelle

zwischen den verschiedenen Tools fungiert, die zum Entwickeln von Anwendungen zur Verfügung stehen.

Natural-Quellcode-Objekte aus der Systemdatei FUSER in einer nativen Natural-Großrechner-, UNIX-, Linux- oder Windows-Umgebung werden in einem Repository gespeichert und verwaltet. Quellcode wird mit lokalen NaturalONE-Editoren geändert und automatisch zur Systemdatei FUSER in der Zielumgebung übermittelt. Die Systemdatei FUSER enthält nur katalogisierte Objekte (generierte Programme, GPs), alle Quellcode-Objekte verbleiben im Repository.

Das Repository wird von mehreren Entwicklern benutzt. Änderungen am Quellcode werden in einer Änderungshistorie festgehalten und Anwendungen werden versioniert. Das gestattet parallele Operationen, das Vergleichen und Zusammenführen von Code sowie die Rückkehr zu früheren Versionen einer Anwendung.

NaturalONE stellt verschiedene Entwicklungs-Tools zur Verfügung, die die Entwickler beim Kodieren, bei der Fehlerbehebung (Debugging), bei der Datenanalyse (Profiling), beim Testen und bei der Versionsverwaltung von Anwendungen unterstützen.

# <span id="page-64-0"></span>**III Natural-SPoD-Architektur**

# <span id="page-66-0"></span>**12 Natural-SPoD-Architektur**

Dieser Abschnitt beschreibt die Systemarchitektur des Natural Single Point of Development (SPoD).

SPoD ermöglicht eine zentralisierte Anwendungsentwicklung aus einer einzelnen Windows-Umgebung heraus. Sie können die Funktionalität von Natural Studio (Bestandteil von Natural für Windows) benutzen, um Natural-Anwendungen in einer Remote-Umgebung zu entwickeln, die sich auf einer Großrechner- oder UNIX-Plattform befindet.

SPoD basiert auf einem Client/Server-Konzept, das eine einzige Entwicklungsumgebung für alle Plattformen ermöglicht. Das folgende Diagramm veranschaulicht dieses Konzept und die Hauptbestandteile der SPoD-Architektur:

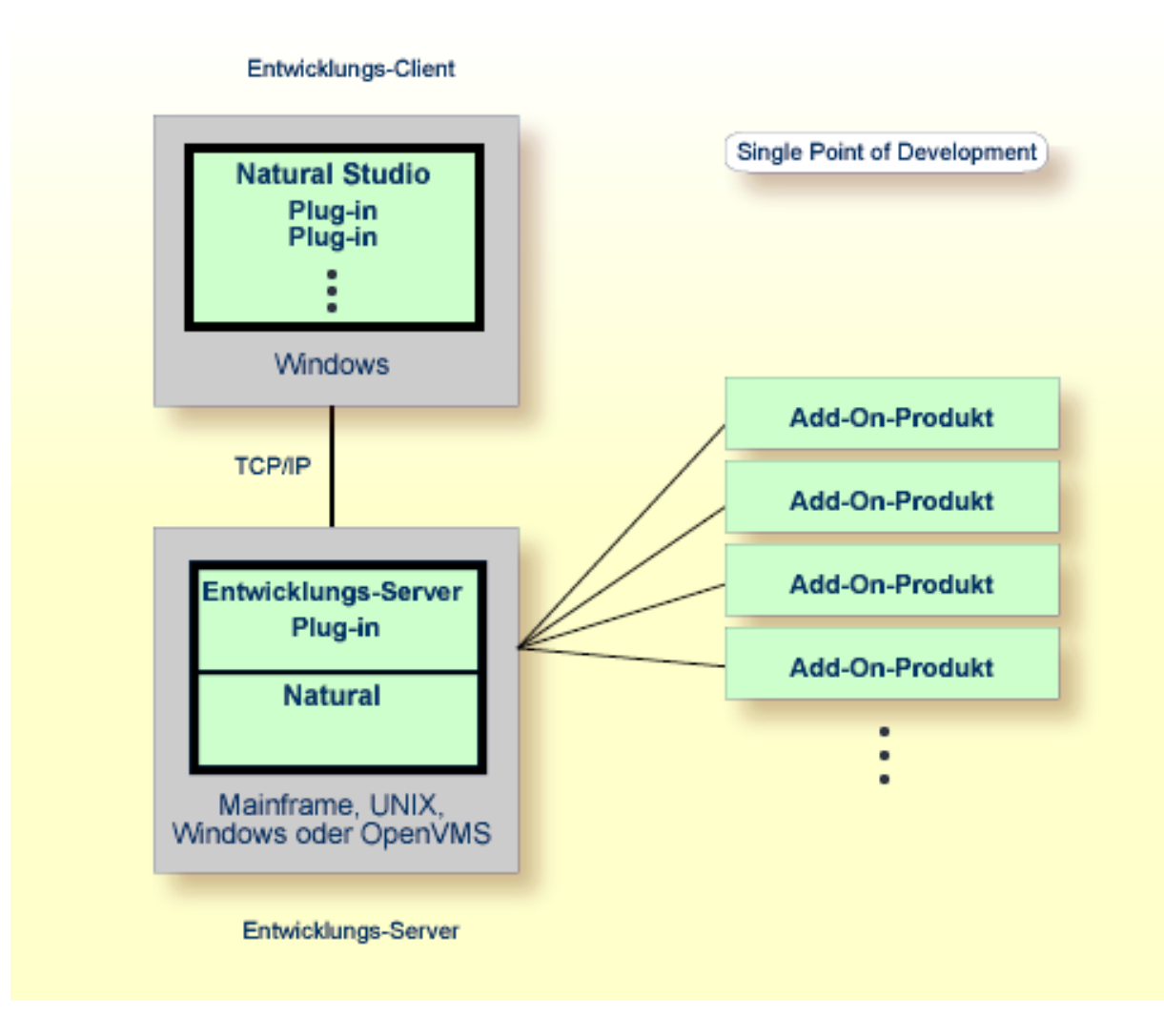

### **Development Client**

Natural für Windows dient als Remote-Development-Desktop-Client für die Zielumgebung auf einer Großrechner oder einer UNIX-Plattform. Zum Desktop-Client gehört auch Natural Studio, die zentrale Workstation mit grafischer Benutzeroberfläche, auf der die Benutzer Anwendungen entwickeln können. Aus Natural Studio können sie alle Natural-Funktionen ausführen, die bei der Remote-Entwicklung benötigt werden.

### **Development Server**

Das Natural-Development-Server-Plug-In ermöglicht die Remote-Entwicklung mit einem Natural, das in einer Zielumgebung auf einer Großrechner- oder UNIX-Plattform installiert ist. Das Natural auf der Zielplattform und das Natural-Development-Server-Plug-In bilden zusammen den Development Server.

### **Add-On-Produkt**

Natural Studio bietet Plug-Ins, die installiert werden können, um ein oder mehrere Natural-Add-On-Produkte (z.B. Predict) in eine SPoD-Umgebung zu integrieren. Um ein Natural Studio Plug-In benutzen zu können, muss das entsprechende Add-On-Produkt in der Development-Server-Umgebung installiert sein.

### **Security**

Um die Natural-Development-Server-Umgebung und die Natural-Base-Applications und Compound-Applications zu schützen, können Sie Natural Security einsetzen. Weitere Informationen siehe *Natural Security*-Dokumentation.

### **Verwandtes Thema:**

■ *Natural Single Point of Development-Dokumentation*